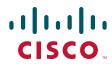

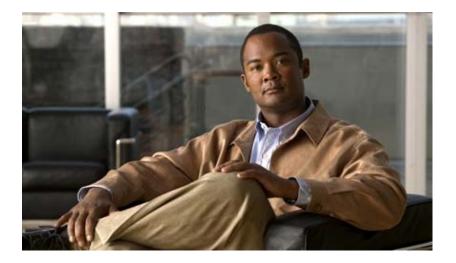

# **Cisco Wide Area Application Services Monitoring Guide**

Software Version 4.2 October 15, 2010

### **Americas Headquarters**

Cisco Systems, Inc. 170 West Tasman Drive San Jose, CA 95134-1706 USA http://www.cisco.com Tel: 408 526-4000 800 553-NETS (6387) Fax: 408 527-0883

Text Part Number: OL-23801-01

THE SPECIFICATIONS AND INFORMATION REGARDING THE PRODUCTS IN THIS MANUAL ARE SUBJECT TO CHANGE WITHOUT NOTICE. ALL STATEMENTS, INFORMATION, AND RECOMMENDATIONS IN THIS MANUAL ARE BELIEVED TO BE ACCURATE BUT ARE PRESENTED WITHOUT WARRANTY OF ANY KIND, EXPRESS OR IMPLIED. USERS MUST TAKE FULL RESPONSIBILITY FOR THEIR APPLICATION OF ANY PRODUCTS.

THE SOFTWARE LICENSE AND LIMITED WARRANTY FOR THE ACCOMPANYING PRODUCT ARE SET FORTH IN THE INFORMATION PACKET THAT SHIPPED WITH THE PRODUCT AND ARE INCORPORATED HEREIN BY THIS REFERENCE. IF YOU ARE UNABLE TO LOCATE THE SOFTWARE LICENSE OR LIMITED WARRANTY, CONTACT YOUR CISCO REPRESENTATIVE FOR A COPY.

The Cisco implementation of TCP header compression is an adaptation of a program developed by the University of California, Berkeley (UCB) as part of UCB's public domain version of the UNIX operating system. All rights reserved. Copyright © 1981, Regents of the University of California.

NOTWITHSTANDING ANY OTHER WARRANTY HEREIN, ALL DOCUMENT FILES AND SOFTWARE OF THESE SUPPLIERS ARE PROVIDED "AS IS" WITH ALL FAULTS. CISCO AND THE ABOVE-NAMED SUPPLIERS DISCLAIM ALL WARRANTIES, EXPRESSED OR IMPLIED, INCLUDING, WITHOUT LIMITATION, THOSE OF MERCHANTABILITY, FITNESS FOR A PARTICULAR PURPOSE AND NONINFRINGEMENT OR ARISING FROM A COURSE OF DEALING, USAGE, OR TRADE PRACTICE.

IN NO EVENT SHALL CISCO OR ITS SUPPLIERS BE LIABLE FOR ANY INDIRECT, SPECIAL, CONSEQUENTIAL, OR INCIDENTAL DAMAGES, INCLUDING, WITHOUT LIMITATION, LOST PROFITS OR LOSS OR DAMAGE TO DATA ARISING OUT OF THE USE OR INABILITY TO USE THIS MANUAL, EVEN IF CISCO OR ITS SUPPLIERS HAVE BEEN ADVISED OF THE POSSIBILITY OF SUCH DAMAGES.

Cisco and the Cisco Logo are trademarks of Cisco Systems, Inc. and/or its affiliates in the U.S. and other countries. A listing of Cisco's trademarks can be found at www.cisco.com/go/trademarks. Third party trademarks mentioned are the property of their respective owners. The use of the word partner does not imply a partnership relationship between Cisco and any other company. (1005R)

Any Internet Protocol (IP) addresses and phone numbers used in this document are not intended to be actual addresses and phone numbers. Any examples, command display output, network topology diagrams, and other figures included in the document are shown for illustrative purposes only. Any use of actual IP addresses or phone numbers in illustrative content is unintentional and coincidental.

Cisco Wide Area Application Services Monitoring Guide © 2010 Cisco Systems, Inc. All rights reserved.

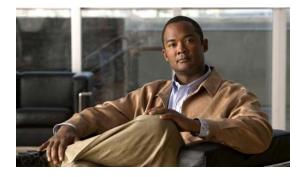

CONTENTS

### Preface

v

Audience v Organization vi Related Documentation vi Conventions vii Obtaining Documentation and Submitting a Service Request vii

CHAPTER **1** 

### Monitoring WAAS Using WAAS Central Manager 1-1

Monitoring WAAS Network Health 1-1 Using the WAAS Dashboard 1-1 Viewing Alarms 1-3 Viewing WAE Device Status 1-7 Monitoring Optimization 1-8 Monitoring Topology 1-8 Monitoring Audit Trail Logs, System Messages, and WAAS Central Manager Logs 1-9 Viewing System Properties 1-10 Monitoring WAAS Device Health 1-12 Viewing the Device Dashboard 1-12 Viewing Traffic Optimization Reports 1-13 Viewing Connection Statistics 1-13 **Viewing Accelerations Reports** 1-15 Viewing CPU Statistics 1-16 Viewing Disk Health and Status 1-16 Viewing Device Peering Status 1-17 Viewing Device Logs 1-18 Running CLI Commands from the WAAS Central Manager GUI 1-18 show cms info Command Output 1-19 show wccp service Command Output 1-19 show wccp gre Command Output 1-20 show statistics connection Command Output 1-20 show statistics connection optimized cifs Command Output 1-21 show statistics accelerator cifs detail Command Output 1-21 show statistics dre Command Output 1-22 show statistics tfo Command Output 1-22

|                  | show interface gig 1/0 Command Output <b>1-23</b><br>show tech-support Command Output <b>1-24</b>              |
|------------------|----------------------------------------------------------------------------------------------------|
| CHAPTER <b>2</b> | Monitoring Traffic Interception 2-1                                                                            |
|                  | Verifying WCCPv2 Interception 2-1<br>show ip wccp IOS Command Output 2-1<br>show wccp WAAS Command Outputs 2-6 |
|                  | Verifying Inline Interception 2-7                                                                              |
| CHAPTER <b>3</b> | Monitoring WAAS Using SNMP 3-1                                                                                 |
|                  | Information About Supported MIBs 3-1                                                                           |
|                  | Downloading Supported MIBs 3-3                                                                                 |
|                  | Viewing and Enabling SNMP Traps 3-3                                                                            |
|                  | Information About Common SNMP MIB OIDS 3-4                                                                     |
|                  | Viewing and Configuring SNMP Triggers 3-5                                                                      |
| CHAPTER <b>4</b> | Monitoring WAAS Using XML API 4-1                                                                              |
|                  | Information About the XML-Based API 4-1                                                                        |
|                  | Using the Traffic Acceleration Service 4-2                                                                     |
|                  | Using the Events and Status Service 4-2                                                                        |
|                  | Using soapUI to Access the WAAS API Interface 4-3                                                              |
| CHAPTER <b>5</b> | Monitoring WAAS Using Cisco Network Analysis Module 5-1                                                        |
|                  | Information About NAM 5-1                                                                                      |
|                  | Configuring a WAAS Device to Export Data to NAM 5-2                                                            |
|                  | Configuring NAM to Monitor WAAS Devices 5-3                                                                    |
|                  | Information About Using NAM to Monitor WAAS Devices 5-3<br>Specifying WAAS Device Data Sources to Monitor 5-6  |

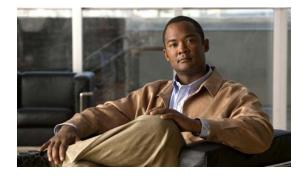

# Preface

This preface describes the audience, organization, and conventions of the *Cisco Wide Area Application Services Monitoring Guide*. It also provides information about how to obtain related information.

# Audience

This publication is for experienced system and network administrators who have specific knowledge in the following areas:

- Networking and data communications
- Network security
- Router and switch configuration

# Organization

| Chapter                                                                | Description                                                                  |
|------------------------------------------------------------------------|------------------------------------------------------------------------------|
| Chapter 1, "Monitoring WAAS<br>Using WAAS Central Manager"             | Describes how to use WAAS Central Manager to monitor your WAAS devices.      |
| Chapter 2, "Monitoring Traffic<br>Interception"                        | Describes different methods to monitor traffic interception.                 |
| Chapter 3, "Monitoring WAAS<br>Using SNMP"                             | Describes how to use SNMP to monitor your WAAS devices.                      |
| Chapter 4, "Monitoring WAAS<br>Using XML API"                          | Describes how to use WAAS XML API to monitor your WAAS devices.              |
| Chapter 5, "Monitoring WAAS<br>Using Cisco Network Analysis<br>Module" | Describes how to use Cisco Network Analysis to monitor your<br>WAAS devices. |

This publication is organized as follows:

# **Related Documentation**

For additional information on the Cisco WAAS software, see the following documentation:

- Release Note for Cisco Wide Area Application Services
- Cisco Wide Area Application Services Quick Configuration Guide
- Cisco Wide Area Application Services Configuration Guide
- Cisco Wide Area Application Services Command Reference
- Cisco Wide Area Application Services API Reference
- Cisco Wide Area Application Services Upgrade Guide
- Cisco WAAS Installation and Configuration Guide for Windows on a Virtual Blade
- Cisco WAAS Troubleshooting Guide for Release 4.1.3 and Later
- Cisco WAAS on Service Modules for Cisco Access Routers
- Cisco SRE Service Module Configuration and Installation Guide
- Configuring Cisco WAAS Network Modules for Cisco Access Routers
- WAAS Enhanced Network Modules
- Cisco Wide Area Application Services Online Help
- Using the Print Utilities to Troubleshoot and Fix Samba Driver Installation Problems
- Regulatory Compliance and Safety Information for the Cisco Wide Area Virtualization Engines
- Cisco Wide Area Virtualization Engine 274 and 474 Hardware Installation Guide
- Cisco Wide Area Virtualization Engine 574 Hardware Installation Guide
- Regulatory Compliance and Safety Information for the Cisco Content Networking Product Series
- Cisco Wide Area Application Engine 512 and 612 Hardware Installation Guide
- Cisco Wide Area Application Engine 7326 Hardware Installation Guide

L

- Cisco Wide Area Application Engine 7341, 7371, and 674 Hardware Installation Guide
- Installing the Cisco WAE Inline Network Adapter
- Using Cisco NAM 4.1 Reporting with Cisco WAAS

# Conventions

This document uses the following conventions:

| Item                                     | Convention                             |
|------------------------------------------|----------------------------------------|
| Commands and keywords                    | boldface font                          |
| Variables for which you supply values    | italic font                            |
| Displayed session and system information | screen font                            |
| Information you enter                    | boldface screen font                   |
| Variables you enter                      | italic screen font                     |
| Menu items and button names              | boldface font                          |
| Selecting a menu item in paragraphs      | <b>Option &gt; Network Preferences</b> |
| Selecting a menu item in tables          | Option > Network Preferences           |

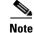

Means *reader take note*. Notes contain helpful suggestions or references to material not covered in the publication.

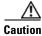

Means *reader be careful*. In this situation, you might do something that could result in equipment damage or loss of data.

# **Obtaining Documentation and Submitting a Service Request**

For information about obtaining documentation, submitting a service request, and gathering additional information, see the monthly *What's New in Cisco Product Documentation*, which also lists all new and revised Cisco technical documentation, at:

http://www.cisco.com/en/US/docs/general/whatsnew/whatsnew.html

Subscribe to the *What's New in Cisco Product Documentation* as a Really Simple Syndication (RSS) feed and set content to be delivered directly to your desktop using a reader application. The RSS feeds are a free service and Cisco currently supports RSS version 2.0.

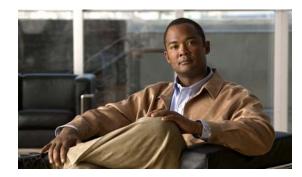

# CHAPTER

# **Monitoring WAAS Using WAAS Central Manager**

This chapter describes how to use WAAS Central Manager to monitor network health, device health, and traffic interception of the WAAS environment.

This chapter contains the following sections:

- Monitoring WAAS Network Health, page 1-1
- Monitoring WAAS Device Health, page 1-12

For more information about using WAAS Central Manager, see the "Monitoring and Troubleshooting Your WAAS Network" chapter in the Cisco Wide Area Application Services Configuration Guide.

# Monitoring WAAS Network Health

This section describes how to use WAAS Central Manager to monitor the health of the WAAS environment. From a secure web browser, log in to WAAS Central Manager using either its hostname or IP address on port 8443 as follows:

https://CM-Host-Name\_or\_IP Address:8443

You must have proper username and password credentials to log in to WAAS Central Manager.

This section contains the following topics:

- Using the WAAS Dashboard, page 1-1
- Viewing Alarms, page 1-3
- Viewing WAE Device Status, page 1-7
- Monitoring Optimization, page 1-8
- Monitoring Topology, page 1-8
- Monitoring Audit Trail Logs, System Messages, and WAAS Central Manager Logs, page 1-9
- Viewing System Properties, page 1-10

# Using the WAAS Dashboard

You can view general and detailed information about your WAAS network by choosing My WAN > Dashboard. The System Dashboard window appears, which by default displays the Optimization tab (see Figure 1-1).

| WAAS Central Manager                                                                                                    | My WAN                                                                                                    |                                                                       |                                           |                                         |                                                                   |                                                                                                    |
|----------------------------------------------------------------------------------------------------|----------------------------------------------------------------------------------------------------|-----------------------------------------------------------------------|-------------------------------------------|-----------------------------------------|-------------------------------------------------------------------|----------------------------------------------------------------------------------------------------|
|                                                                                                    | System dashboard Show/Hide Tab                                                                                                    | le 📃 Add Chart 🔞                                                      | Refresh 📑 Se                              | ettings 🕻                               | 9 Print 📌 I                                                       | Export                                                                                                    |
| Dashboard<br>Alerts<br>Manage Devices<br>Manage Device Groups<br>Manage Locations                                                                                                    | Traffic Optimization Acceleration P<br>Compression Summary Last Nonth<br>SSS<br>955<br>964 Transfer<br>Wab                                                                                                    | COLOR 1 SCION                                                         |                                           | alashe<br>Weeka                         | -                                                                 | Weeks                                                                                                    |
|                                                                                                    |                                                                                                    | ussion Compression .                                                  |                                           | _                                       |                                                                   | Reduction % All Traffic                                                                                                    |
|                                                                                                    | Fercertage Save Save As Tens Comp Active Alarms Acknowledged Alarms                                                                                                    |                                                                       |                                           | _                                       |                                                                   | Radudon % All Traffic                                                                                                    |
|                                                                                                    | Farceltage<br>Save Save As Tem Comp                                                                                                    | ession Compression                                                    |                                           | _                                       | Go Cle                                                            | - Obligation (set)                                                                                                    |
|                                                                                                    | Farcartage<br>Save Save As Tem Comp<br>Active Alarms Advnovledged Alarms<br>Alarm Information                                                                                                    | ession Compression                                                    | Traffic Volum                             | _                                       | Go Cle                                                            | Redution is All Traffic                                                                                                    |
|                                                                                                    | Save Save A Ten Comp<br>Save Save A Ten Comp<br>Active Alarma Adheorledged Alarma<br>Alarm Information<br>Filter: Alarma Name Match it                                                                                                    | ression Compression<br>: contains R Contraction<br>Device Name        | Traffic Volum                             | +                                       | and and and and and and and and and and                           | Reduction is All Traffic   Reduction is All Traffic    Reme I-9 of 9   Rows per page: 10   Go ar filter                                                                                                    |
|                                                                                                    | Active Alarma Advice/advice/ad | tession Compression .<br>contains  Device Name<br>POD3-512-CM         | Traffic Volum.<br>Device IP<br>22:1.33:20 |                                         | Legacy Print 1                                                    | Alsem Information                                                                                                    |
| Herritor                                                                                                    | Active Alarma     Advisored Alarma     Advisored Alarma     Alarma     Information     Filter:     Alarma Name     Match al     Marma Name     unsupported_legacy_print_versio                                                                                                    | tession Compression .<br>contains  Device Name<br>POD3-512-CM         | Traffic Volum.<br>Device IP<br>22:1.33:20 | seventty<br>() Minor<br>() Minor        | Legace Print 1<br>Legace Print 1                                  | Alarm Information<br>Alarm Information<br>Alarm |
| and the second second s | Active Alarma     Advice/advice/advice/      | Contains Compression.                                                 | Cevice 1P<br>22.1.33.20<br>22.3.31.10     | sevenity<br>@ Minor                     | Legace Print 1<br>Legace Print 1                                  | Alarm Information     Alarm Information     Alarm     Alarm Information     Alarm     Alarm Information     Alarm     Alarm Information     Alarm     Alarm Information     Alarm     Alarm Information     Alarm     Alarm                                                                                                    |
| () Report                                                                                                    | Active Alarma     Advice/advice/advice/      | Contains Compression.                                                 | Cevice 1P<br>22.1.33.20<br>22.3.31.10     | seventy<br>() Minor<br>() Minor<br>()   | Lesser Print S<br>Lesser Print S<br>Unable to gen<br>the Key Mana | Alarm Information     Alarm Information     Alarm     Alarm Information     Alarm     Alarm Information     Alarm     Alarm Information     Alarm     Alarm     Ala                                                                                                    |
| Manitor<br>Report<br>2015<br>P Ceofigure                                                                                                    | Active Alarms Addinovledged Alarms<br>Active Alarms Addinovledged Alarms<br>Alarm Information<br>Filter: Alarm Name Match ii<br>Alarm Name Match ii<br>Unsupported_legacy_print_versio<br>Unsupported_legacy_print_versio<br>mstore_key_retrieval_failure                                                                                                    | Contains Compression<br>Desice Name<br>POD3-674-EDGE<br>POD3-674-EDGE | Traffic Volum.                            | seventy<br>Minor<br>O Minor<br>Critical | Lesser Print S<br>Lesser Print S<br>Unable to gen<br>the Key Mana | Alems 1-9 of 9   Rows per page: 10 . Go     Alems I-9 of 9   Rows per page: 10 . Go     ar filter     Alems Information     innuises and deprecated in 4.2 x     errate and/or retrieve SSL managed store encryption key from     der                                                                                                    |

#### Figure 1-1 WAAS Central Manager: Dashboard Optimization Tab

The charts provide a snapshot of overall WAAS network health. Various reporting options are available from each tab. You can select charts and customize them for a specific time frame. Navigating over a chart or a cross point on a chart displays additional useful information.

Figure 1-2 shows a sample of the traffic dashboard which you can view by clicking the Traffic tab.

Figure 1-2 WAAS Central Manager: Dashboard Traffic Tab

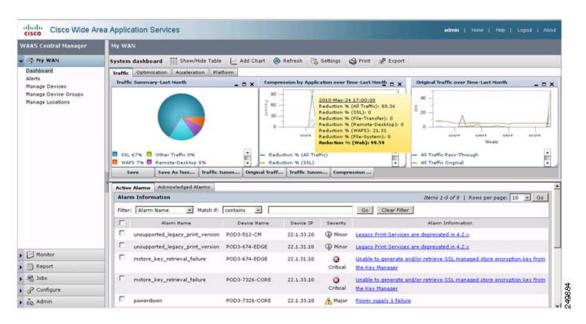

The dashboard also displays any network-wide alarms that may be present. Additional information is provided when you navigate to the alarm hyperlink or simply click it. From the Active Alarms tab, you can acknowledge alarms, which are then moved to the Acknowledged Alarms tab.

The alarms are classified as Critical, Major, or Minor depending on the impact the issue might have upon the WAAS environment. You can use the filter option to display alarms by severity, device IP address or name, and so forth. Filter match criteria is case sensitive.

# **Viewing Alarms**

You can view alarms by choosing My WAN > Alerts. The Troubleshooting Devices window appears (see Figure 1-3).

| VAAS Central Manager | My WAN                                                     |                                     |         |   |                   |  |   |                                                                                                    |  |  |  |
|----------------------|------------------------------------------------------------|-------------------------------------|---------|---|-------------------|--|---|----------------------------------------------------------------------------------------------------|--|--|--|
| 😤 Hy WAN             | Troubleshooting Device                                     | • 🛞 Retresh 🔇                       | g Print |   |                   |  |   | Alarms: 🛄 2 Mnor, 🛄 1 Major, 📓 6 Orbits                                                            |  |  |  |
| Dashboard<br>Alerts  | Traubleshooting Devices Items 1-9 of 9   Rows per page: 25 |                                     |         |   |                   |  |   |                                                                                                    |  |  |  |
| Manage Devices       | Device Name .                                              | IP Address                          | Status  |   | Alarm Information |  |   |                                                                                                    |  |  |  |
| Manage Device Groups | P0D3-512-CM                                                | P003-512-CM 22.1.33.20 Online 0 0 0 |         |   |                   |  |   | Minor, Legiscy Print Services are depreciated in 4.2 s                                             |  |  |  |
| Manage Locations     | P003-674-ED0E                                              | 22.1.31.10                          | Online  |   |                   |  |   | Mnor: Legacy Pint Ser                                                                              |  |  |  |
|                      |                                                            |                                     |         |   |                   |  |   | Official Unable to prime Edit/Monitor Device<br>Manager Tailnet to Device                          |  |  |  |
|                      | P003-7326-CORE                                             | 22.1.33.10                          | Online  | 0 | •                 |  | • | View Device Log<br>Otticet. Unable to prime Raw Show Commands<br>Manager                           |  |  |  |
|                      |                                                            |                                     |         | - |                   |  |   | Meter: Power supply 1 failure                                                                      |  |  |  |
|                      | P003-7341-CORE                                             | 221.33.11                           | Online  |   | •                 |  | • | Official. Unable to generate and/or retrieve SSL managed store encryption key from the Key Manager |  |  |  |
|                      | POD3-edge-MME                                              | 192,168,1,2                         | Offine  |   |                   |  |   | Ortical: CMS status is offline.                                                                    |  |  |  |
|                      | POD3-NME-502-CORE                                          | 22.1.35.10                          | Online  |   |                   |  |   | Critical, WAE's secure store is initialized but not opened                                         |  |  |  |
|                      |                                                            |                                     |         |   | ۵                 |  |   | OrBoat: Unable to generate and/or retrieve SSL managed store encryption key from the Key Manager   |  |  |  |

Figure 1-3 WAAS Central Manager: Troubleshooting Devices

The screen provides a good overall view of outstanding alarms where you can take an action or acknowledge the alarms per device.

Common Alarms include:

#### Alarm 17001 (join\_timeout) WCCP service join timeout.

Severity: Major

Category: Communications

Description: The device cannot join the WCCP service group within 10 minutes. Traffic redirection to the WAE cannot occur until the WAE can join.

Action: Restart the WCCP configuration by disabling WCCP on all the WAEs in the farm that present this alarm, waiting 5 minutes, and then reenabling WCCP on these WAEs.

#### Alarm 17002 (rtr\_unreachable) WCCP Router Unreachable Alarm.

Severity: Major

Category: Communications

Description: The device cannot receive ISUs from the router for more than 30 seconds. Network connectivity between the router and WAE is down or the WCCP configuration on the WAE is not consistent with that of the router. This situation results in a failure to join the router in the WCCP farm.

Action: Check the configuration on the router and the WAE that raised the alarm. Check connectivity between the WAE and the router for which the alarm is raised.

#### Alarm 17003 (rtr\_unusable) WCCP Router Unusable Alarm.

Severity: Minor

Category: Communications

Description: The device cannot join the WCCP farm due to mismatching capabilities. The assignment method, redirect method, or return method are not matching with the capability offered by the router.

Action: Check and modify the capability configuration on the WAE or the router to match the capability supported in the farm.

#### Alarm 17004 (missing\_assignment) WCCP Missing Assignment alarm.

Severity: Major

Category: Communications

Description: The device has joined the WCCP farm but does not have any assignments. Traffic redirection to the device does not occur. The possible reasons for this to happen could be: 1) if using mask assignment, the mask value of the device is not consistent with the rest of the farm; 2) the device lost all assignments to other devices with higher weights in the farm; or 3) the device cannot communicate to all routers in the farm and thus is not given any assignments. The alarm is raised if the WAE does not acquire assignments within three minutes after a change in the farm.

Action: Check configuration and connectivity to all routers and take corrective action as needed.

#### Alarm 17005 (mask\_mismatch) Configured mask mismatch for WCCP.

Severity: Major

Category: Communications

Description: The device cannot join the WCCP farm because its configured mask does not match the operational mask of the farm. Traffic redirection to the WAE cannot occur until the WAE can join.

Action: Check the WCCP mask configuration on all WAEs to ensure that they are configured with the same mask.

#### Alarm 330001 (svcdisabled) -service name- service has been disabled.

Severity: Critical

Category: Processing

Description: The node manager tried restarting the specified service but the service kept restarting. The number of restarts has exceeded an internal limit and the service has been disabled.

Action: The device may have to be reloaded for the service to be reenabled.

#### Alarm 330002 (servicedead) -service name- service failed.

Severity: Critical

Category: Processing

Description: A critical service has failed. Attempts will be made to restart this service but the device may run in a degraded state.

Action: The device could reboot itself to avoid instability. Examine the syslog for messages relating to cause of service failure.

#### Alarm 335000 (alarm\_overload) Alarm Overload State has been entered.

Severity: Critical

Category: Quality of service

Description: The Node Health Manager issues this to indicate that the device is raising alarms at a rate that exceeds the overload threshold.

Action: Access the device and determine what services are raising the alarms. Take corrective action to resolve the issues with the individual services.

#### Alarm 335001 (keepalive) Keepalive failure for -application name-. Timeout = n seconds.

Severity: Critical

Category: Quality of service

Description: The Node Health Manager issues this message to indicate that an application has not issued a keepalive to the Node Health Manager for the last n seconds. The application's health is in question.

Action: Access the device and determine what state the specific application is in. Take corrective action to resolve the issues that are keeping the application from running properly.

#### Alarm 445000 (disk\_failure) A disk has failed.

Severity: Critical

Category: Equipment

Description: The System Monitor issues this message to indicate that one of the disks attached to a device has a severe error.

Action: Access the device and execute the **show disk details** CLI command. If the problem persists, replace the disk.

#### Alarm 445001 (core\_dump) A user core file has been generated.

Severity: Major

Category: Processing

Description: The System Monitor issues this to indicate that one or more of the software modules has generated a core file.

Action: Access the device, check the directory /local1/core\_dir, retrieve the core file through FTP, and contact Cisco TAC.

#### Alarm 445013 (powerdown) Power supply is down.

Severity: Major

Category: Processing

Description: The System Monitor indicates that one of the power supplies is down.

Action: Check the power supplies.

#### Alarm 445019 (license\_failure) WAAS product license is missing.

Severity: Critical

Category: Processing

Description: The System Monitor indicates that either the WAAS product license has not been purchased or the License Management system has not been configured.

L

Action: Execute the **show license** CLI command to verify that the License Management system has been configured. Purchase the WAAS product license and configure the License Management system with the **license add** command.

#### Alarm 445022 (eth\_detection\_failed) Detection of one of the network interfaces has failed.

Severity: Critical

Category: Equipment

Description: The System Monitor indicates that the system networking hardware has a severe error. Interfaces and related features will not work properly.

Action: Reboot the device. If the alarm does not clear, reset the BIOS settings to the defaults before rebooting again. If the alarm does not clear, contact Cisco TAC.

#### Alarm 700002 (cms\_clock\_alarm) Device clock is not synchronized with the primary CM.

Severity: Major

Category: Environment

Description: If this device is a WAE, its clock needs to be synchronized with the primary WAAS Central Manager to make time-sensitive features like statistics, status monitoring, and event scheduling work correctly. If this device is a standby WAAS Central Manager, its clock needs to be synchronized with the primary WAAS Central Manager to make the WAAS Central Manager failover work.

#### Alarm 700006 (cms\_wae\_secure\_store) Secure Store is initialized but not opened.

Severity: Critical

Category: Environment

Description: The WAE's secure store is initialized but not opened by the user. The WAE will reject updates from WAAS Central Manager if they contain updates to preposition, dynamic share, and WAFS core password and user configuration until the secure store is opened.

Action: Open secure store using the **cms secure-store open** CLI command or by entering the password in the WAAS Central Manager GUI.

# Alarm 700008 (mstore\_key\_retrieval\_failure) CMS/Management agent failed to generate and/or retrieve SSL managed store encryption key from Key Manager.

Severity: Critical

Category: Processing

Description: This alarm indicates one of following issues:

- The WAAS Central Manager device is not reachable
- Secure store on WAAS Central Manager is initialized but not open
- The Key Manager process on the WAAS Central Manager device is not running or failing to respond
- Key Manager cannot process key generation or retrieval request. If this issue is present, the WAAS device cannot process a configuration update received from WAAS Central Manager if it contains SSL certificate and key pair information.

Action: Check to see if the WAAS Central Manager device is reachable (TCP connections from the WAE to the WAAS Central Manager on port 443). Check the following log files for additional information about the error:

- On WAE: /local1/errorlog/kc.log on WAE
- On WAAS Central Manager: /local1/errorlog/km/km.log

Action: Fix the clock on the device or the primary WAAS Central Manager.

For a complete list of alarm conditions, see the *Alarm Book* located in the WAAS 4.2.1 Software Download area on Cisco.com.

# **Viewing WAE Device Status**

The Cisco WAAS Central Manager devices page provides a quick status overview of each Cisco WAE deployed throughout the network that is registered against that particular WAAS Central Manager. You can manage devices by choosing My WAN > Manage Devices. The Devices window appears (see Figure 1-4).

| WAAS Central Manager                             | My WAN                                           |                                |             |            |                    |                                  |                  |               |  |  |  |  |
|--------------------------------------------------|--------------------------------------------------|--------------------------------|-------------|------------|--------------------|----------------------------------|------------------|---------------|--|--|--|--|
| - 🗇 Ny WAN                                       | 👔 Advanced Search 🛷 Expo                         | rt Table 🔛 View All Devices    | @ Refresh   | Table 🕱 /  | Activate all inact | ive WAEs 🗳 Print Table           |                  |               |  |  |  |  |
| Dashboard                                        | Devices Items 1-8 of 8   Rows per page: [25 - Go |                                |             |            |                    |                                  |                  |               |  |  |  |  |
| Alerts<br>Manage Devices<br>Manage Device Groups | Filter: Device Name 💌 Match                      | nit like 💌                     |             |            | Go                 | Clear Filter                     |                  |               |  |  |  |  |
| Manage Locations                                 | Device Name .                                    | Services                       | IP Address  | CMS Status | Device Status      | Location                         | Software Version | Hardware Type |  |  |  |  |
|                                                  | POD1-612-EDGE2-POD3                              | CM (Standby)                   | 22.1.33.21  | Online     |                    |                                  | 4.2.1            | 0E612         |  |  |  |  |
|                                                  | 6 P0D3-512-CM                                    | CM (Primary)                   | 22.1.33.20  | Online     | 0.00               |                                  | 4.2.1            | 06512         |  |  |  |  |
|                                                  | DOD3-674-EDGE                                    | Print, Application Accelerator | 22.1.31.10  | Online     |                    | Hitical Alarma Ition             | 4.2.1            | 06674         |  |  |  |  |
|                                                  | 6 POD3-7326-CORE                                 | Application Accelerator        | 22.1.33.10  | Online     | 0000               | Alarm<br>POD3-7326-CORE-IBEAtion | 4.2.1            | 067326        |  |  |  |  |
|                                                  | DOD3-7341-CORE                                   | Application Accelerator        | 22.1.33.11  | Online     | 0000               | POD3-7341-CORE-location          | 4.2.1            | 067341        |  |  |  |  |
|                                                  | POD3-edge-NME                                    | Application Accelerator        | 192.168.1.2 | Offline    | 0000               | POD3-edge-NME-location           | 4.2.0            | NM-WAE        |  |  |  |  |
|                                                  | POD3-NME-502-CORE                                | Application Accelerator        | 22.1.35.10  | Online     | 0000               | test-loc                         | 4.2.1            | NM-WAE        |  |  |  |  |
|                                                  | 1 🐻 SRE-900                                      | Application Accelerator        | 192.168.1.2 | Online     | 8000               | SRE-900-location                 | 4.2.1            | SM-WAE        |  |  |  |  |

Figure 1-4 WAAS Central Manager: Manage Devices

Each device reports a CMS Status of either online or offline, which alerts the administrator to the state of the Cisco WAE at that time. If the Central Management System (CMS) service is disabled or network connectivity is unavailable to that particular Cisco WAE, it is reported as offline. WAAS Central Manager cannot synchronize configuration data with an offline Cisco WAE and cannot fetch new reporting data.

If a device shows up as offline, confirm the status by using telnet or SSH to access the device and entering the **show cms info** command. In addition, you should use commands such as **show stat connection** to verify that the device is participating in traffic optimization.

The Devices window also presents some key information such as device name, service mode, IP address, software version, and so forth. Ideally, all the WAEs in the WAAS network should be running the same OS version. At a minimum, the primary WAAS Central Manager and secondary WAAS Central Manager (if there is one) should be on the same version.

Device health is indicated by the device status highlighting any outstanding alarms. You can navigate to the device by clicking on the device icon. For large deployments, use the Filter option to display devices by device name, service mode, and status.

Г

# **Monitoring Optimization**

You can access system-wide traffic statistics by choosing My WAN > Monitor > Optimization > Traffic Summary Report. The System Traffic Summary Report window appears (see Figure 1-5).

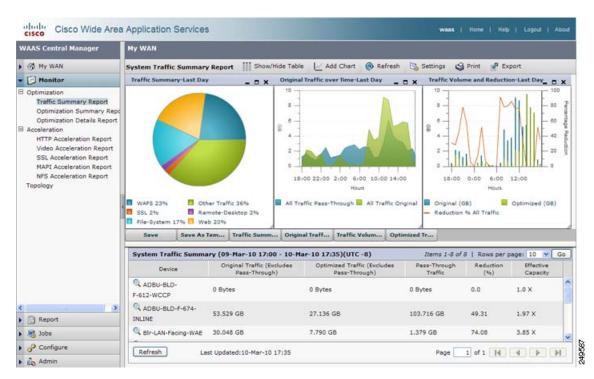

#### Figure 1-5 WAAS Central Manager: System Traffic Summary Report

Several reporting options are available for both optimization and protocol specific application accelerator acceleration reporting. The System Traffic Summary table provides device-level optimization statistics that are useful to determine if the WAAS devices are configured properly for optimal traffic acceleration. The System Traffic Optimization report provides application level optimization reports, highlighting reduction and effective capacity. You can use this data to modify policies and adjust optimization options. The Acceleration reports provide device-level application accelerator specific statistics.

# **Monitoring Topology**

You view peering relationships by choosing My WAN > Monitor > Topology. The TFO Connectivity for Devices window appears (see Figure 1-6). A bidirectional relationship is required for any optimization between the peers.

| WAAS Central Manager                                     | My WAN                                                                                                    |            |                   |            |            |        |        |           |         |                     |
|----------------------------------------------------------|----------------------------------------------------------------------------------------------------|------------|-------------------|------------|------------|--------|--------|-----------|---------|---------------------|
| 🖌 🍜 My WAN                                               | Devices •                                                                                                    | Sorted by  | Connections       | •          | Left 🌔 Rig | t 🔺 Up | 🗢 Down | @ Refresh | S Print |                     |
| • 问 Monitor                                              | TFO Connectivity for                                                                                                    | Devices [a | s of Wed Jun 16 1 | 2:11:23 PD | 2010]      |        |        |           | 1       | Devices             |
| Optimization                                             | in the second second se | 0          | 1                 | 2          | 3          |        | 4      | 5         |         | 0: P003-674-ED0E    |
| Traffic Summary Report                                   | 60 0. POD3-674-EDGE                                                                                                    |            |                   |            |            |        |        |           |         | 1: P003-7341-CORE   |
| Optimization Summary Repo<br>Optimization Details Report | 60 1: POD3-7341-CORE                                                                                                    |            |                   |            |            |        |        |           |         | 2 SRE-900           |
| Acceleration                                             | 60 2 SRE-900                                                                                                    |            |                   |            |            |        |        |           |         | 3: P003-7326-CORE   |
| HTTP Acceleration Report<br>Video Acceleration Report    | 60 3. POD3-7326-CORE                                                                                                    |            |                   |            |            |        |        |           |         | 4 POD3-edge-NME     |
| SSL Acceleration Report                                  | 60 4 POD3-edge-MME                                                                                                    |            |                   |            |            |        |        |           |         | 5. P003-NME-502-COR |
| MAPI Acceleration Report<br>NFS Acceleration Report      | 60 5 POD3-NME-502-CO                                                                                                    | RE         |                   |            |            |        |        |           |         |                     |

Figure 1-6 WAAS Central Manager: TFO Connectivity for Devices

The topology information is important for troubleshooting and for deployment sizing exercises, especially for large deployments where any site-to-site communication is required.

# Monitoring Audit Trail Logs, System Messages, and WAAS Central Manager Logs

You can view the Audit Trail Logs to track the last actions performed by a particular user that you created using the WAAS Central Manager GUI, which can be used to centrally create and manage two different types of administrator user accounts (device-based CLI accounts and roles-based accounts) for your WAAS devices. To view the Audit Trail Logs, choose My WAN > Admin > Logs > Audit Trail Logs. The Audit Trail Logs window appears (see Figure 1-7).

| WAAS Central Manager                | My WAN                                       |                                                                                            |                                          |                                     |  |  |
|-------------------------------------|----------------------------------------------|--------------------------------------------------------------------------------------------|------------------------------------------|-------------------------------------|--|--|
| 🚯 My WAN                            | Audit Log @ Refresh 😋 Print 👔 Cear Log       | pa (                                                                                       |                                          |                                     |  |  |
| Monitor                             | Audit Log                                    |                                                                                            | Items                                    | 1-25 of 85   Rows per page: 25 💌 Go |  |  |
| Report                              | Filter                                       | Clear Filter                                                                               |                                          |                                     |  |  |
| adot 🚱                              | When                                         | Who                                                                                        | What                                     | Where                               |  |  |
| O Configure                         | Wednesday, February 11, 2009 03:42:32 PM PST | admin                                                                                      | Create Connectivity Directive TestCorn3  | 10.21.64.47                         |  |  |
| 🔥 Admin                             | Wednesday, February 11, 2009 03:10:31 PM PST | resday, February 11, 2009 03:10:31 PM PST admin delete CeConfig_253 System_wafa_edgeParent |                                          |                                     |  |  |
| E AAA                               | Wednesday, February 11, 2009 03:04:47 PM PST | admin                                                                                      | Delete Device Group Test2-WAFS           | 10.21.64.47                         |  |  |
| Password<br>Secure Store            | Wednesday, February 11, 2009 03:01:06 PM PST | admin                                                                                      | Create Device Group Test2-WAFS           | 10.21.64.47                         |  |  |
| 3 Logs                              | Wednesday, February 11, 2009 02:18:49 PM PST | admin                                                                                      | delete DeviceGroup_197 System_ntp_parent | 10.21.64.47                         |  |  |
| Audit Trail Logs<br>System Messages | Wednesday, February 11, 2009 12:36:58 PM PST | admin                                                                                      | add WccpServiceMask new                  | 10.21.64.47                         |  |  |

Figure 1-7 WAAS Central Manager: Audit Trail Logs

You can view system wide-system logs by choosing My WAN > Admin > Logs > System Messages. The System Messages window appears (see Figure 1-8). You can choose the system messages to view CLI, critical, or database messages.

| WAAS Central Manager                | My WAN                                           |     |                   |         |           |                              |                                                       |
|-------------------------------------|--------------------------------------------------|-----|-------------------|---------|-----------|------------------------------|-------------------------------------------------------|
| 😽 My WAN                            | All Messages                                     | ×.  | Export MI True    | ncate 🕜 | Retresh   | S Print                      |                                                       |
| Monitor                             | CLI Messages                                     |     |                   |         |           | Iten                         | ns 1-25 of 10352   Rows per page: 25 💌 Go             |
| Report                              | Critical Messages                                |     | Node Name         | Module  | Severity  | Description                  | Messa                                                 |
| 🖌 😹 Jobs                            | Database Message<br>Wed Jun 16 13 24 42 PDT 2010 | WAE | POD3-NME-502-CORE | Server  | warning   | Critical message on the node | %WAAS-CMS-2-700001 Failed to fetch encryption key fro |
| O Configure                         | Wed Jun 16 13 24:10 PDT 2010                     | WAE | POD3-NME-502-CORE | Server  | warong    | Critical message on the node | %WAAS-CMS-2-700001 Failed to fetch encryption key fro |
| - 💪 Admin                           | Wed Jun 16 13 23 38 PDT 2010                     | WAE | POD3-NME-502-CORE | Server  | wwwing    | Critical message on the node | %WAAS-CMS-2-700001 Failed to fetch encryption key tro |
| AAA E                               | Wed Jun 16 13 23:05 PDT 2010                     | WAE | POD3-NME-502-CORE | Server  | waters    | Critical message on the node | %WAAS-CMS-2-700001 Failed to fetch encryption key fro |
| Users<br>Roles                      | Wed Jun 16 13 22 32 PDT 2010                     | WAE | POD3-NME-502-CORE | Server  | waring    | Critical message on the node | %AAAS-CMS-2-700001 Failed to fetch encryption key fro |
| Domains                             | Wed Jun 16 13 22:00 PDT 2010                     | WAE | POD3-NME-502-CORE | Server  | waring    | Critical message on the node | %WAAS-CMS-2-700001 Failed to fetch encryption key fro |
| User Groups<br>Password             | Wed Jun 16 13:21:28 PDT 2010                     | WAE | POD3-NME-502-CORE | Server  | warring   | Critical message on the node | %WAAS-CMS-2-700001 Falled to fetch encryption key fro |
| Secure Store                        | Wed Jun 16 13:20:56 PDT 2010                     | WAE | POD3-MME-502-CORE | Server  | (warning) | Critical message on the node | %WAAS-CMS-2-700001 Failed to fetch encryption key fro |
| E Logs                              | Wed Jun 16 13:20:24 PDT 2010                     | WAE | POD3-NME-502-CORE | Server  | warning   | Critical message on the node | %WAAS-CMS-2-700001 Failed to fetch encryption key tro |
| Audit Trail Logs<br>System Messages | Wed Jun 16 13:19:52 PDT 2010                     | WAE | POD3-NME-502-CORE | Server  | maning    | Critical message on the node | %WAAS-CMS-2-700001 Failed to fetch encryption key fro |
|                                     | Wed Jun 16 13:19:20 PDT 2010                     | WAE | POD3-NME-502-CORE | Server  | waring    | Ortical message on the node  | %WAAS-CMS-2-700001 Failed to fetch encryption key fro |

| Figure 1-8 | WAAS Central Manager: System Messages |
|------------|---------------------------------------|
|------------|---------------------------------------|

For a complete list of available errors, see the *Error Message Book* in the WAAS 4.2.1 Software Download area on Cisco.com.

You can view the WAAS Central Manager logs by choosing My WAN > Devices > WAAS-CM > Admin > Logs. The System Messages Log window appears (see Figure 1-9).

### Figure 1-9 Figure 8: WAAS Central Manager: System Messages Log

| WAAS Central Manager | Ny.WAN > Devices > POD       | 3-512-0      |                       |        |                |                                                                    |                                                                      |
|----------------------|------------------------------|--------------|-----------------------|--------|----------------|--------------------------------------------------------------------|----------------------------------------------------------------------|
| 1 POD3-512-CM        | All Messages                 | -            | P Export @ Retres     | h GR   | ent .          |                                                                    |                                                                      |
| 🙀 Troubleshoot       | System Message Log           |              |                       |        |                | Iter                                                               | nr 1-2 of 2   Rows per page: 100 - Go                                |
| alobs 👸              | Time +                       | Node<br>Type | Node Name             | Module | Severity       | Decorption                                                         | Massaga                                                              |
| P Configure          | Wed Jun 16 13:05 47 PDT 2010 | CM           | POD3-512-CM davis com | Server | into           | The device is operational and ready to participate in the network. | Device POD3-674-EDGE with id CeConfig_740832 of                      |
| Co Admin             | Wed Jun 16 13:05 47 PDT 2010 | OM           | P003-512-CM.davis.com | Server | analytical and | The device is about to disconnect from the network.                | Device POD3-674-EDGE with id CeConfig_740832 of Page 1 of 1 4 4 5 51 |

# **Viewing System Properties**

You can view and modify the current system properties by choosing My WAN > Configure > System Properties. The Config Properties window appears (see Figure 1-10). From this window, you can modify the preconfigured system properties to alter the default behavior of the system. For more information, see the *Cisco Wide Area Application Services Configuration Guide* chapter on "Configuring Other System Settings."

System.standby.replicationTimeout

| My WAN                                           |            |                                                                                                    |
|--------------------------------------------------|------------|----------------------------------------------------------------------------------------------------|
| Config Properties @ Refresh 🥞 Print              |            |                                                                                                    |
| Config Properties                                |            | Items 1-24 of 24   Rows per page: 25 💌 g                                                                                                    |
| Property Name 🔺                                  | Value      | Description                                                                                                    |
| dm.remoteuser.deletionDaysLimit                  | 1          | Remote user will be deleted from the CMDB if difference between last login time of the user and current time is more than this value in days |
| dm.session.timeout                               | 120        | Session tineout for Central Manager GUI in minutes                                                                                           |
| DeviceGroup.overlap                              | true       | Allow Devices to be in Multiple Device Groups                                                                                                |
| System datafeed poliRate                         | 300        | The configuration poll interval from WAE to CM in seconds. Recommend not setting below default 300 unless debugging                          |
| System device recovery key                       | cisco123   | Device identity recovery key                                                                                                    |
| System gulServer figdn                           | IP Address | Choose between IP Address and FGDN to launch the Device GUI                                                                                  |
| System healthmonitor collectRate                 | 120        | The collect/send rate in seconds for device health/tistus monitor. If rate is set to 0 Health/Monitor will be disabled                       |
| System.icm.enable                                | true       | Allow configuration changes made on device to propagate to Central Manager                                                                   |
| System monitoring collectRate                    | 300        | The rate at which WAE collects and sends monitoring reports to Central Manager in seconds                                                    |
| System.monitoring.dailyConsolidationHour         | 1          | The hour at which CM consolidates hourly and daily monitoring records                                                                        |
| System monitoring enable                         | true       | Enable WAE statistics monitoring                                                                                                    |
| System.monitoring.maxConsecutiveRpcErrorWatCount | 6          | Number of RPC failures that will cause to stop transmission of stats from WAE to CM                                                          |
| System monitoring maxDevicePerLocation           | 25         | The maximum number of devices for which monitoring will be supported on location context                                                     |
| System monitoring maxReports                     | 10         | The configuration for maximum number of completed or failed reports to be displayed for each type of report scheduled.                       |
| System monitoring monthlyConsolidationFrequency  | 14         | Frequency in days for the Central Manager to consolidate the daily monitoring records into monthly records.                                  |
| System.monitoring.recordLinitDays                | 1825       | The maximum number of days of monitoring data to maintain in the system                                                                      |
| System.monitoring.timeFrameSettings              | Last Month | Default time traine to be used for plotting all the charts. Settings saved by the user will not be changed.                                  |
| System print driverFtpTimeout                    | 600        | The maximum wait time to FTP files of a driver. If the FTP does not finish within this setting, the process will be killed                   |
| System registration autoActivation               | true       | Activates all the WAE and standary CM automatically when registered to primary CM if this value is true                                      |
| System rpc timeout syncGuiOperation              | 50         | Timeout in seconds for GUI sync operations, CM to device connection.                                                                         |
| System.security.maxSimutaneousLogins             | 0          | The number of concurrent sessions that are permitted for any one user. A value of zero indicates unlimited concurrent sessions.              |
| System.security.webApplicationFilter             | true       | Enable the WAAS web application filter which will reject any javascript, SGL, or restricted special characters in input                      |
| System standby replication.maxCount              | 200        | The maximum records in multiples of 1000, used while replicating the statistics data to standby CM. Recommend not setting above the defa     |
|                                                  |            |                                                                                                    |

The maximum wait time in seconds for statistics data replication to a standby Central Mi

### Figure 1-10 WAAS Central Manager: System Properties

900

249.692

nd not setting bek

# **Monitoring WAAS Device Health**

You can use WAAS Central Manager to monitor and configure all devices in the WAAS network. WAAS Central Manager provides detailed information about a WAAS device configuration, device hardware statistics, and traffic optimization reports.

This section contains the following topics:

- Viewing the Device Dashboard, page 1-12
- Viewing Traffic Optimization Reports, page 1-13
- Viewing Connection Statistics, page 1-13
- Viewing Accelerations Reports, page 1-15
- Viewing CPU Statistics, page 1-16
- Viewing Disk Health and Status, page 1-16
- Viewing Device Peering Status, page 1-17
- Viewing Device Logs, page 1-18
- Running CLI Commands from the WAAS Central Manager GUI, page 1-18

# **Viewing the Device Dashboard**

You can manage devices individually by choosing My WAN > Devices > *Device\_Name*. The Device Dashboard window appears (see Figure 1-11).

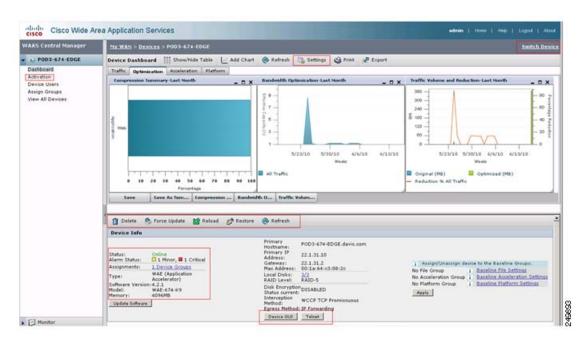

#### Figure 1-11 WAAS Central Manager: Device Dashboard

The Device Dashboard provides an overview of the device, such as the WAAS hardware and software, and the configured interception mechanism. You can customize the charts and save the custom settings. You can also access the device GUI or telnet to the device.

# **Viewing Traffic Optimization Reports**

You can view traffic optimization reports by choosing My WAN > Devices > *Device\_Name* > Monitor > Optimization > Optimization Traffic Summary Report. The Device Optimization Summary Report window appears (see Figure 1-12).

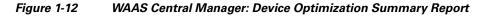

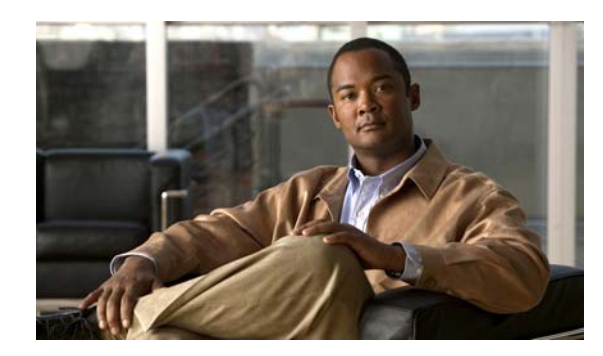

Optimization reports provide traffic optimization statistics for predefined applications and insight into which applications are getting the most optimization and which ones may need additional fine tuning.

# **Viewing Connection Statistics**

You can view per-connection statistics by choosing My WAN > Devices > *Device\_Name* > Monitor > Optimization > Connection Statistics. The device's Connections Summary Table window appears (see Figure 1-13).

L

| VAAS Central Manager                                                               | My.WAN > Devices > SJCF                          | ty WAN > Devices > SJCF-00A-WAASD1                    |                 |                                      |                          |                                | Switch Devic    |                |           |           |  |
|------------------------------------------------------------------------------------|--------------------------------------------------|-------------------------------------------------------|-----------------|--------------------------------------|--------------------------|--------------------------------|-----------------|----------------|-----------|-----------|--|
| SJCF-00A-WAAS01                                                                    | Connections Summary Ta                           | Connections Summary Table For Device: SJCF-00A-WAAS01 |                 |                                      |                          | Iter                           | ns 201-250 of 3 | 101   Rows per | page: d   | 10 💌 Go   |  |
| Optimization<br>Traffic Summary Report                                             | Filter Settings<br>Source 1P:<br>Destination 1P: | Source Port:<br>Destination P                         | ort: Submit     |                                      |                          |                                |                 |                |           |           |  |
| Optimization Summary Repo<br>Optimization Details Report<br>Connections Statistics | Source IP:Port                                   | Dest IP:Port                                          | Peer Id         | Applied Policy<br>/ Bypass<br>Reason | Connection<br>Start Time | Open<br>Duration<br>(bhummuss) | Org Bytes       | Opt Bytes      | %<br>Comp | Classifie |  |
| Platform<br>CPU Statistics<br>Disks                                                | Q 10.34.30.180:3558                              | 128-107.191-124:1703                                  | SICE-00A-WAAS02 | <u>234</u> 0                         | 24-Feb-10<br>20:53       | 1:13:24                        | 35-3691 KB      | 15-2803 KB     | \$7%      | **Map De  |  |
| Topology                                                                           | R 10.34.30.180:3560                              | 128.107.191.124:1703                                  | 53CF-00A-WAA502 | 2390                                 | 24-Feb-10<br>20:53       | 1:13:24                        | 3.7715 KB       | 3.6211 KB      | 4%        | **Map Dr  |  |
| 1                                                                                  | Q 10.34.30.180:3561                              | 128.107.191.124:1703                                  | SICF-00A-WAA502 | 2340                                 | 24-feb-10<br>20:53       | 1:13:24                        | 1.0129 MB       | 179.4541 KB    | 83%       | **Map De  |  |
|                                                                                    | Q 10.34.30.180:3574                              | 66.163.36.131:443                                     | 53CF-00A-WAA502 | 3                                    | 24-Feb-10<br>20:53       | 1:13:23                        | 90.0693 KB      | 90.0693 KB     | -         | HTTPS     |  |
|                                                                                    | Q 10.34.30.190:42240                             | 10.28.131.10:80                                       | SICF-00A-WAAS02 | 2390                                 | 24-Feb-10<br>20:55       | 1:11:30                        | 389.2202 MB     | 398.3389 MB    | ÷         | нттр      |  |
|                                                                                    | 171.70.112.217:2000                              | 10.34.11.71:49904                                     |                 | PT In Progress                       | <b>T</b> ()              |                                |                 |                |           | Create    |  |
| Troubleshoot                                                                       | 171.70.145.47:80                                 | 10.34.30.189:3865                                     | 2               | PT In Progress                       | 215                      | 2                              | 2               |                |           | Create    |  |
| Jobs                                                                               |                                                  |                                                       |                 |                                      |                          |                                |                 |                |           | 1         |  |

Figure 1-13 WAAS Central Manager: Connections Summary Table

The Connections Summary Table lists all the active flows served by the selected WAE. The output provides key details about the flow by highlighting type of traffic, peer ID, percent compression, applied policies, and so forth.

To view additional details per flow, click the magnifying glass icon. The flow details pop-up window opens, which provides connection statistics over time that can be used for troubleshooting or reporting (see Figure 1-14). This pop-up window updates automatically.

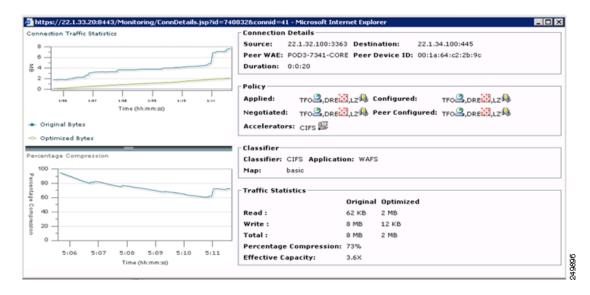

### Figure 1-14 WAAS Central Manager: Flow Details Pop-Up Window

The traffic statistics provides compression ratios, effective capacity, and byte values for the original and optimized sockets. Figure 1-15 illustrates how to interpret the displayed data.

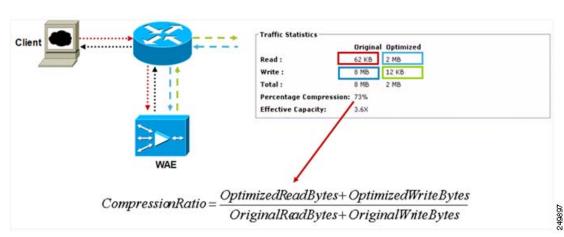

### Figure 1-15 Interpreting Traffic Statistics

# **Viewing Accelerations Reports**

You can view acceleration reports for any application optimizer by choosing My WAN > Devices > *Device\_Name* > Monitor > Acceleration > HTTP Acceleration Report. The Device HTTP Acceleration Report window appears (see Figure 1-16).

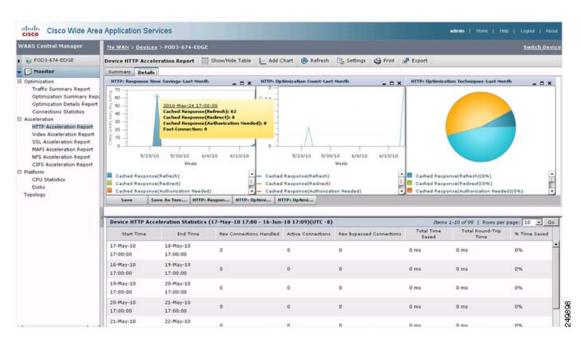

#### Figure 1-16 WAAS Central Manager: Device HTTP Acceleration Report

Γ

# **Viewing CPU Statistics**

You can view WAAS device CPU utilization by choosing My WAN > Devices > *Device\_Name* > Monitor > Platform > CPU Statistics. The CPU Usage window appears (see Figure 1-17).

Figure 1-17 WAAS Central Manager: CPU Usage

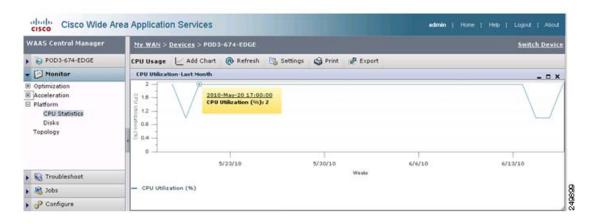

For a more complete view, change the CPU graph time length to a week or month. High CPU usage does not necessarily mean that there is an issue; it should be looked at in combination with other statistics to rule out any degradation in optimization. Other factors to consider include degradation in optimization or low compression, and so forth.

# **Viewing Disk Health and Status**

You can check the disk status for an individual WAE by choosing My WAN > Devices > *Device\_Name* > Monitor > Platform > Disk. The device Disk Information window appears (see Figure 1-18).

| WAAS Central Manager                                     | <u>My WAN &gt; De</u>                 | vices > ADBU-BLD-    | F-674-INLINE |                    |                    | Switch Devi           |  |  |
|----------------------------------------------------------|---------------------------------------|----------------------|--------------|--------------------|--------------------|-----------------------|--|--|
| ADBU-BLD-F-674-INLINE                                    | Disk Informa                          | tion for device,     | ADBU-BLD-F-  | 674-INLINE 📝       | Export @ Refresh 3 | Print                 |  |  |
| - 问 Monitor                                              | Physical Disk                         | s                    |              |                    |                    |                       |  |  |
| Optimization                                             | Name                                  | Serial Number        | Size         | Present            | Operational Status | Administrative Status |  |  |
| Traffic Summary Report                                   | disk00                                | BJ5037BH             | 286102MB     | YES                | Online             | ENABLED               |  |  |
| Optimization Summary Repo<br>Optimization Details Report | disk01                                | BJ50379M             | 286102MB     | 102MB YES Online   |                    | ENABLED               |  |  |
| Connections Statistics                                   | disk02                                | BJ502YHW             | 286102MB     | YES Online ENABLED |                    | ENABLED               |  |  |
| Platform     CPU Statistics                              | Disk Information                      |                      |              |                    |                    |                       |  |  |
| Disks                                                    | Disk Encryption S                     | tatus current:       | E            | NABLED             |                    |                       |  |  |
| Topology                                                 | Disk Encryption S                     | tatus future:        | E            | NABLED             |                    |                       |  |  |
|                                                          | Extended Object Cache Status current: |                      |              | DISABLED           |                    |                       |  |  |
|                                                          | Extended Object                       | Cache Status future: | t            | ISABLED            |                    |                       |  |  |
| < > >                                                    | Raid Level:                           |                      | F            | 2410-5             |                    |                       |  |  |
| Troubleshoot                                             | Raid Device Name                      | o:                   | (            | Drive 1            |                    |                       |  |  |
| 🕽 🧕 Jobs                                                 | Raid Status:                          |                      | (            | lkay               |                    |                       |  |  |
| o O Configure                                            | Raid Device Size                      |                      | 5            | 71990MB            |                    |                       |  |  |
| Admin                                                    |                                       |                      |              |                    |                    | >                     |  |  |

#### Figure 1-18 WAAS Central Manager: Disk Information

The operational status can be Online, Defunct, Missing, <null>, or Rebuilding. Under normal working conditions, the operation status should be Online. The Rebuilding status indicates that the RAID pairing is in progress and should clear after a while (depending on disk size and hardware platform of the WAE).

The view also displays disk size, RAID, disk encryption, and extended CIFS cache feature status.

# **Viewing Device Peering Status**

You can view the device peering status at any given time to validate the traffic flows and optimal acceleration for these traffic flows by choosing My WAN > Devices > *Device\_Name* > Monitor > Topology. The device TFO Peer List window appears (see Figure 1-19).

Figure 1-19 WAAS Central Manager: TFO Peer List

| WAAS Central Manager       | My WAN > Devices > POD   | 3-674-EDGE              |          |                      | Switch Des                      |
|----------------------------|--------------------------|-------------------------|----------|----------------------|---------------------------------|
| POD3-674-EDGE              | TFO Peer List Reported   | ByDevice, POD3-674-EDGE | Topology | 🖉 Export 🛛 🔞 Refresh | S Print                         |
| Monitor                    | Cisco Wide Area Applicat | ion Services            |          | Items 1-             | t of t   Rows per page: 25 💌 Go |
| E Optimization             | Name 🔺                   | Ib                      |          | Bytes Sent           | Bytes Received                  |
| E Acceleration             | P0D3-7341-CORE           | 22.1.33.11              |          | 359309               | 581 413740829                   |
| Platform<br>CPU Statistics |                          |                         |          | Page                 | 1 of 1 14 4 9 91                |
| Disks                      |                          |                         |          | 1.02                 | 1 011 101 101 101               |

The peer list provides details about data sent and received for each peer. Branch site WAEs should have higher received numbers because all the traffic should be flowing from the data center towards the branch sites.

To view the overall topology, click the Topology icon.

# **Viewing Device Logs**

You can view the device logs by choosing My WAN > Devices > *Device\_Name* > Admin > Logs. The System Message Log window appears (see Figure 1-20).

Figure 1-20 WAAS Central Manager: System Message Log

| WAAS Central Manager | My.WAN > Devices         | s > POD3-674-EDGE |                     |        |          |             | Smitch Devic |
|----------------------|--------------------------|-------------------|---------------------|--------|----------|-------------|--------------|
| POD3-674-EDGE        | All Messages             | 💌 🧟 Expor         | t 🔞 Refresh 🗳 Print |        |          |             |              |
| Monitor              | System Message I         | Leg               |                     |        |          |             |              |
| S Troubleshoot       | Time •                   | Node Type         | Node Name           | Module | Severity | Description | Meszage      |
| S Jobs               | There are currently no S | System Messages.  |                     |        |          |             |              |
| P Configure          | 1                        |                   |                     |        |          |             |              |
| Co Admin             |                          |                   |                     |        |          |             |              |
| Logs                 |                          |                   |                     |        |          |             |              |
| License Management   |                          |                   |                     |        |          |             |              |
| General Settings     |                          |                   |                     |        |          |             |              |

# **Running CLI Commands from the WAAS Central Manager GUI**

You can run various CLI **show** commands to display additional useful information by choosing My WAN > Devices > *Device\_Name* > Troubleshoot > CLI Commands > Show Commands. The Show Commands for WAAS window appears (see Figure 1-21).

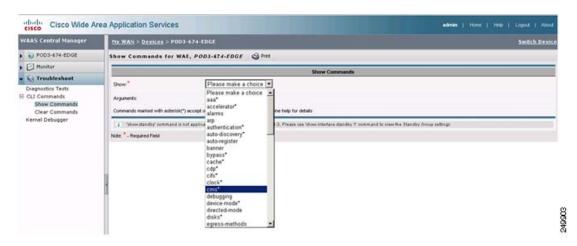

Figure 1-21 WAAS Show Commands

To display a command output, from the command drop-down list, select the **show** command and specify any optional command arguments. The output displays in a pop-up window. The sections that follow describe the output of some of the **show** commands. For details about the command options and output, see the *Cisco Wide Area Application Services Command Reference*.

This section contains the following topics:

- show cms info Command Output, page 1-19
- show wccp service Command Output, page 1-19

- show wccp gre Command Output, page 1-20
- show statistics connection Command Output, page 1-20
- show statistics connection optimized cifs Command Output, page 1-21
- show statistics accelerator cifs detail Command Output, page 1-21
- show statistics dre Command Output, page 1-22
- show statistics the Command Output, page 1-22
- show interface gig 1/0 Command Output, page 1-23
- show tech-support Command Output, page 1-24

## show cms info Command Output

The **show cms info** command output provides the WAE registration information along with the last configuration synchronization time with WAAS Central Manager, which is useful when you suspect an application policy configuration issue (see Figure 1-22).

Figure 1-22 Command Output: show cms info

| Output                                                             | t of command - show cms info |  |
|--------------------------------------------------------------------|------------------------------|--|
| Device registration information :                                  |                              |  |
| Device Id                                                          | = 740832                     |  |
| Device registered as                                               | = WAAS Application Engine    |  |
| Current WAAS Central Manager                                       | = 22.1.33.20                 |  |
| Registered with WAAS Central Manager                               | r = 22.1.33.20               |  |
| Status                                                             | = Online                     |  |
| Time of last config-sync                                           | = Wed Jun 16 21:27:45 2010   |  |
| CMS services information :                                         |                              |  |
| Service cms ce is running                                          |                              |  |
| an an an an an an an an t-an an an an an an an an an an an an an a |                              |  |

## show wccp service Command Output

The **show wccp service** command output indicates if the WAE is configured for service groups 61 and 62 (see Figure 1-23).

| Figure 1-23 Command O | output: show wccp | service |
|-----------------------|-------------------|---------|
|-----------------------|-------------------|---------|

| Output of command - show wccp service                                                    |  |
|------------------------------------------------------------------------------------------|--|
| Services configured on this Wide Area Engine<br>TCP Promiscuous 61<br>TCP Promiscuous 62 |  |
|                                                                                          |  |

## show wccp gre Command Output

The **show wccp gre** command output includes three packets received counters, one of which should be incrementing to indicate that the WAE is receiving redirected packets (see Figure 1-24).

Figure 1-24 Command Output: show wccp gre

|                                                |         | Output of command - show wccp gre |
|------------------------------------------------|---------|-----------------------------------|
| Transparent GRE packets received:              | 1616200 |                                   |
| Transparent non-GRE packets received:          | 0       |                                   |
| Transparent non-GRE non-WCCP packets received: | 0       |                                   |
| Total packets accepted:                        | 1082524 |                                   |
| Invalid packets received:                      | 0       |                                   |
| Packets received with invalid service:         | 0       |                                   |
| Packets received on a disabled service:        | 0       |                                   |
| Packets received too small:                    | 0       |                                   |
| Packets dropped due to zero TTL:               | 0       |                                   |
| Packets dropped due to bad buckets:            | 0       |                                   |
| Packets dropped due to no redirect address:    | 0       |                                   |
| Packets dropped due to loopback redirect:      | 0       |                                   |
| Pass-through pkts dropped on assignment update | :0      |                                   |
| Connections bypassed due to load:              | 0       |                                   |
| Packets sent back to router:                   | 0       |                                   |
| GRE packets sent to router (not bypass):       | 0       |                                   |
| Packets sent to another WAE:                   | 0       |                                   |

If the device is under heavy load and no new flows can be optimized, the Bypass Due to Load counter increments. A non-zero value for this counter indicates that the device is under overload or has gone in overload and should be further investigated.

### show statistics connection Command Output

The **show statistics connection** command output displays the current optimized, auto-discovery, pass-through, and reserved flows (see Figure 1-25). The reduction ratio also displays for each active connection.

|                  | Outpu                                                | it of command - shows | tatistics conn              |       |             |
|------------------|------------------------------------------------------|-----------------------|-----------------------------|-------|-------------|
| Current .        | Active Optimized Flows:                              |                       | 3                           |       |             |
| Curre            | nt Active Optimized TCP                              | Plus Flows:           | 1                           |       |             |
| Curre            | nt Active Optimized TCP (                            | Only Flows:           | 1                           |       |             |
| Curre            | nt Active Optimized TCP                              | Preposition Flows:    | 0                           |       |             |
| Current .        | Active Auto-Discovery Flo                            | ows:                  | 0                           |       |             |
| Current          | Reserved Flows:                                      |                       | 15                          |       |             |
| Current .        | Active Pass-Through Flow:                            | 5:                    | 0                           |       |             |
| Historic         | al Flows:                                            |                       | 28                          |       |             |
|                  | LZ,T:TCP Optimization RR<br>CIFS,E:EPM,G:GENERIC,H:D |                       |                             |       |             |
| A. A010, C       |                                                      |                       |                             |       |             |
| 12               | Source IP: Port                                      | Dest IP:Port          | PeerID                      | Accel | RR          |
| 12               | Source IP:Port<br>22.1.34.100:42300                  |                       | PeerID<br>00:1a:64:c2:2b:9c |       | RR<br>00.0% |
| ConnID<br>1<br>2 |                                                      | 22.1.32.100:3389      |                             | T     | 00.0%       |

Figure 1-25 Command Output: show statistics connection

To view additional details for each flow, include the optional conn-id argument as follows:

show statistics connection conn-id conn-id-number

### show statistics connection optimized cifs Command Output

The **show statistics connection optimized cifs** command output displays the connection optimized by the CIFS application accelerator (see Figure 1-26).

Figure 1-26 Command Output: show statistics connection optimized cifs

|           | Output of co                                       | ommand - show statistics | connection opt cifs |       |       |  |
|-----------|----------------------------------------------------|--------------------------|---------------------|-------|-------|--|
| Current A | ctive Optimized Flows:                             |                          | 3                   |       |       |  |
| Current   | t Active Optimized TCP                             | Plus Flows:              | 1                   |       |       |  |
| Curren    | t Active Optimized TCP                             | Only Flows:              | 1                   |       |       |  |
| Curren    | t Active Optimized TCP                             | Preposition Flows:       | 0                   |       |       |  |
| Current A | ctive Auto-Discovery Fl                            | Lows:                    | 0                   |       |       |  |
| Current R | eserved Flows:                                     |                          | 15                  |       |       |  |
| Current A | ctive Pass-Through Flow                            | JS:                      | 0                   |       |       |  |
| Historica | 1 Flows:                                           |                          | 28                  |       |       |  |
|           | 2,T:TCP Optimization RF<br>CIFS,E:EPM,G:GENERIC,H: |                          |                     |       |       |  |
| ConnID    | Source IP:Port                                     | Dest IP:Port             | PeerII              | Accel | RR    |  |
| 11        | 22.1.32.100:4009                                   | 22.1.34.100:445          | 00:1a:64:c2:2b:9c   | TCDL  | 12.3% |  |

### show statistics accelerator cifs detail Command Output

The **show statistics accelerator cifs detail** command output displays statistics for the CIFS application accelerator, which is useful when troubleshooting connections handled by the CIFS application accelerator (see Figure 1-27).

#### Figure 1-27 Command Output: show statistics accelerator cifs detail

| Output of command - show statistics accelerator cits det          |         |   |          |      |  |  |
|-------------------------------------------------------------------|---------|---|----------|------|--|--|
| IFS:                                                              |         |   |          |      |  |  |
| Global Statistics                                                 |         |   |          |      |  |  |
|                                                                   |         |   |          |      |  |  |
| Time Accelerator was started:                                     | Sat Jun | 5 | 05:48:47 | 2010 |  |  |
| Time Statistics were Last Reset/Cleared:                          | Sat Jun | 5 | 05:48:47 | 2010 |  |  |
| Total Handled Connections:                                        | 7       |   |          |      |  |  |
| Total Optimized Connections:                                      | 3       |   |          |      |  |  |
| Total Connections Handed-off with Compression Policies Unchanged: | 0       |   |          |      |  |  |
| Total Dropped Connections:                                        | 0       |   |          |      |  |  |
| Current Active Connections:                                       | 1       |   |          |      |  |  |
| Current Pending Connections:                                      | 0       |   |          |      |  |  |
| Maximum Active Connections:                                       | 3       |   |          |      |  |  |
| Number of local reply generating requests:                        | 9716    |   |          |      |  |  |
| Number of remote reply generating requests:                       | 7930    |   |          |      |  |  |
| The Average time to generate a local reply (msec):                | 3       |   |          |      |  |  |
| Average time to receive remote reply (ms):                        | 10503   |   |          |      |  |  |

249909

The output highlights current active flows and historic flows handled by the application accelerator. Depending on the application accelerator, additional information is available that indicates application-specific optimization details.

## show statistics dre Command Output

The **show statistics dre** command output displays the compression ratios for both encode and decode and includes details about DRE age, cache size available, and used percentage (see Figure 1-28).

Output of command - show statistics dre Cache: Status: Usable, Oldest Data (age): 50d Total usable disk size: 116735 MB, Hash table RAM size: 436 MB, Used: 0.63% 436 MB. Used: 0.00% Connections: Total (cumulative): 31 Active: 3 Encode: 798 KB, out: 157 KB, .... out: 9973 B, ratio: 6201, in: 154, in: Overall: msg: 157 KB, ratio: 80.25% 6673 B, out: DRE: msg: 0.00% DRE Bypass: msg: 6064, in: 791 KB LZ: msg: 6124, in: 858 KB, out: 156 KB, ratio: 81.75% LZ Bypass: msg: 77, in: 0 B Avg latency: 0.128 ms Delayed msg: 0 Encode th-put: 1004 KB/s Message size distribution: 0-1K=100% 1K-5K=0% 5K-15K=0% 15K-25K=0% 25K-40K=0% >40K=0% Decode: Overall: msg: 25377, in: 358 MB, out: 645 MB, ratio: 44.524 DRE: msg: 25251, in: 357 MB, out: 643 MB, ratio: 44.51% DRE Bypass: msg: 26539, in: 1527 KB 20110, in: 5267, in: 296 MB. ratio: 0.295 LZ: msg: 296 MB. out: LZ Bypass: msg: 63570 KB Avg latency: 0.450 ms Decode th-put: 57907 KB/s Message size distribution: 0-1K=3% 1K-5K=14% 5K-15K=23% 15K-25K=13% 25K-40K=14% >40K=30%

Figure 1-28 Command Output: show statistics dre

The output also includes LZ compression ratios for both encode and decode.

### show statistics tfo Command Output

The **show statistics tfo** command output displays total, active, pending and bypass connection counts handled by the WAE (see Figure 1-29).

249910

| Output of command - show statistic                | cs | tfo |  |
|---------------------------------------------------|----|-----|--|
| Total number of connections                       | :  | 31  |  |
| No. of active connections                         | 2  | 3   |  |
| No. of pending (to be accepted) connections       | :  | 0   |  |
| No. of bypass connections                         | :  | 1   |  |
| No. of normal closed conns                        | :  | 25  |  |
| No. of reset connections                          | :  | 3   |  |
| Socket write failure                              | :  | 0   |  |
| Socket read failure                               | :  | 0   |  |
| WAN socket close while waiting to write           | :  | 0   |  |
| AO socket close while waiting to write            | :  | 0   |  |
| WAN socket error close while waiting to read      | :  | 0   |  |
| AO socket error close while waiting to read       | :  | 0   |  |
| DRE decode failure                                | :  | 0   |  |
| DRE encode failure                                | :  | 0   |  |
| Connection init failure                           | :  | 0   |  |
| WAN socket unexpected close while waiting to read | :  | 0   |  |
| Exceeded maximum number of supported connections  | :  | 0   |  |
| Buffer allocation or manipulation failed          | :  | 0   |  |
| Peer received reset from end host                 | :  | 3   |  |
| DRE connection state out of sync                  | :  | 0   |  |
| Memory allocation failed for buffer heads         | :  | 0   |  |
| Unoptimized packet received on optimized side     | :  | 0   |  |

The output also provides connection reset counts that indicate the cause of a connection reset.

Note

Pay special attention to the connection reset counter because it may indicate a problem outside the WAAS appliance.

# show interface gig 1/0 Command Output

The **show interface gig 1/0** command output indicates the interface status, speed/duplex, packets sent and received, and any errors encountered (see Figure 1-30).

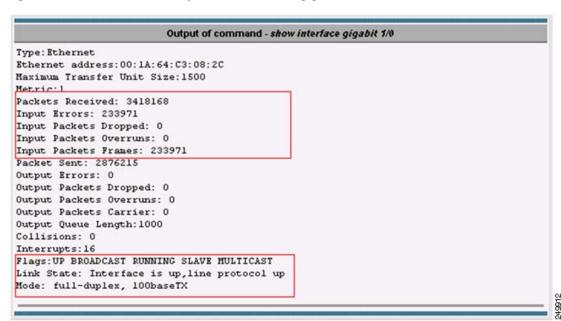

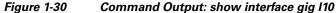

A speed and duplex mismatch is one of the most common reasons for poor performance.

### show tech-support Command Output

The **show tech-support** command output displays key outputs for various CLI commands and can be used for monitoring and troubleshooting tasks (see Figure 1-31).

Figure 1-31 Command Output: show tech-support

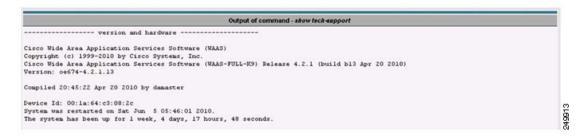

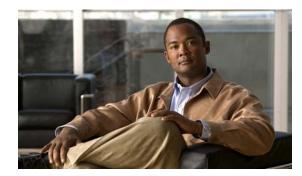

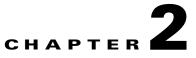

# **Monitoring Traffic Interception**

This chapter describes how to use traffic interception to monitor your WAAS devices and contains the following sections:

- Verifying WCCPv2 Interception, page 2-1
- Verifying Inline Interception, page 2-7

# **Verifying WCCPv2 Interception**

This section describes several IOS and WAAS WCCP commands that are available to verify if WCCP interception is working correctly.

This section contains the following topics:

- show ip wccp IOS Command Output, page 2-1
- show wccp WAAS Command Outputs, page 2-6

# show ip wccp IOS Command Output

The **show ip wccp** IOS command output provides WCCP inventory including number of routers, WAEs or service group, packets redirected, and forwarding and return method. This is the most commonly used CLI command to verify if WCCP interception is working correctly.

The command syntax is as follows:

show ip wccp [service\_group#] [detail]

The following examples show how to use the command both with and without the optional argument and keyword.

Figure 2-1 highlights the area of the **show ip wccp** IOS command output that show that there is one intercepting router and one WAE registered to Service Group 61.

| outer# show ip wccp              | Olivert - MAT |
|----------------------------------|---------------|
| lobal WCCP information:          | Client = WAE  |
| Router information:              | /             |
| Router Identifier:               | 10.88.81.242  |
| Protocol Version:                | 2.0           |
| Service Identifier: 61           | _ /           |
| Number of Service Group Clients: | 1             |
| Number of Service Group Routers: | 1             |
| Total Packets s/w Redirected.    | 68755         |
| Process:                         | 2             |
| CEF:                             | 68753         |
| Service mode:                    | Open          |
| Service access-list:             | -none-        |
| Total Packets Dropped Closed:    | 0             |
| Redirect access-list:            | -none-        |
| Total Packets Denied Redirect:   | 0             |
| Total Packets Unassigned:        | 0             |
| Group access-list:               | -none-        |
| Total Messages Denied to Group:  | 0             |
| Total Authentication failures:   | 0             |
| Total Bypassed Packets Received: | 0             |
| More                             |               |
|                                  |               |

Figure 2-1 Command Output Sample 1: show ip wccp

Figure 2-2 highlights the area of the **show ip wccp** IOS command output that shows that the Total Packets s/w Redirect counter is incrementing on software-based platforms (for example, Cisco ISR).

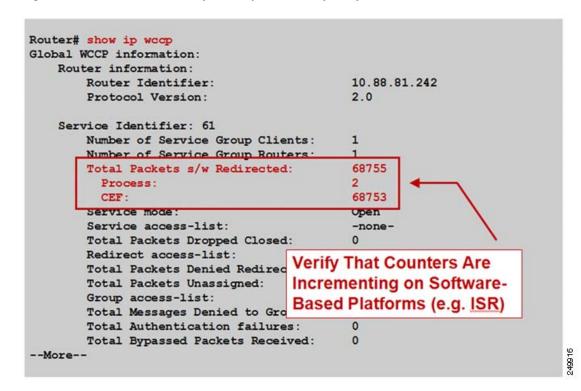

Figure 2-2 Command Output Sample 2: show ip wccp

Figure 2-3 highlights the area of the **show ip wccp** IOS command output that shows that the Total Packets s/w Redirect counter is not incrementing on hardware-based platforms (for example, Cisco Catalyst 6500).

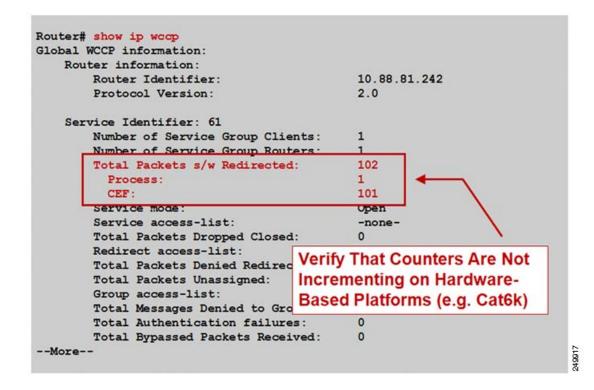

Figure 2-3 Command Output Sample 3: show ip wccp

The **show ip wccp** *service\_group#* **detail** IOS command output provides information about state, redirection and return methods used, connect time, and so forth. Figure 2-4 shows an example output from a software-based platform where the default redirection and assignment methods are used.

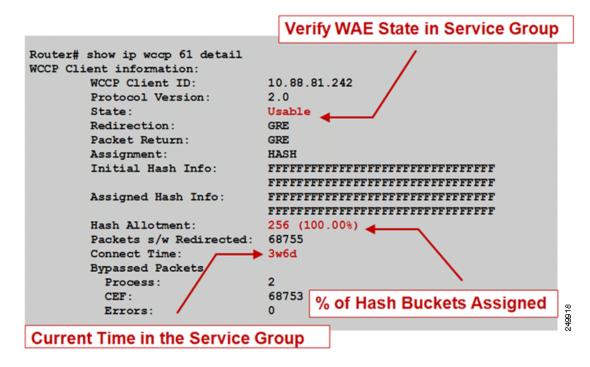

Figure 2-4 Command Output Sample 1: show ip wccp service\_group# detail

Figure 2-5 shows an example output from a hardware-based platform that is configured for L2 redirect and mask assignment. The CLI output is slightly different, reflecting these configured parameters.

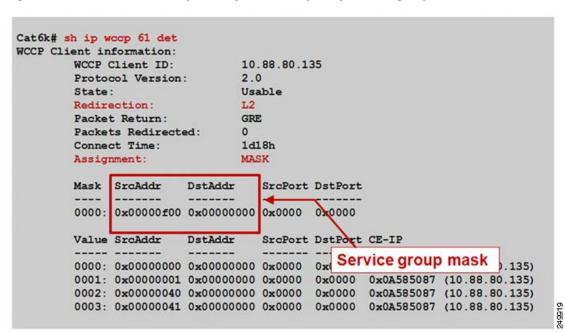

Figure 2-5 Command Output Sample 2: show ip wccp service\_group# detail

### show wccp WAAS Command Outputs

You can use the **show wccp** WAAS commands that are available from the WAE CLI to verify that WCCP is configured and operating properly.

The command syntax is as follows:

show wccp {services | status | routers | gre}

Figure 2-6 shows output examples of the **show wccp services**, **show wccp status**, and **show wccp routers** WAAS commands.

Figure 2-6 Command Output: show wccp services, show wccp status, and show wccp routers

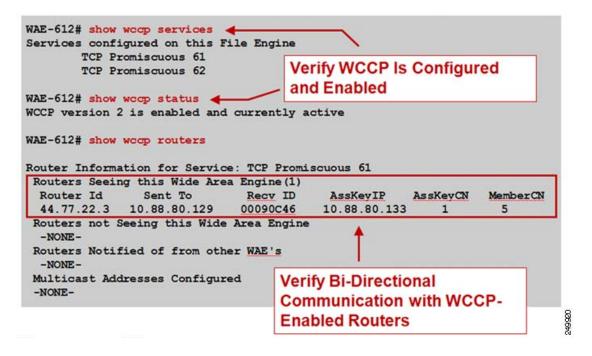

Figure 2-7 shows an output example of the show wccp gre WAAS command.

#### Figure 2-7 Command Output: show wccp gre

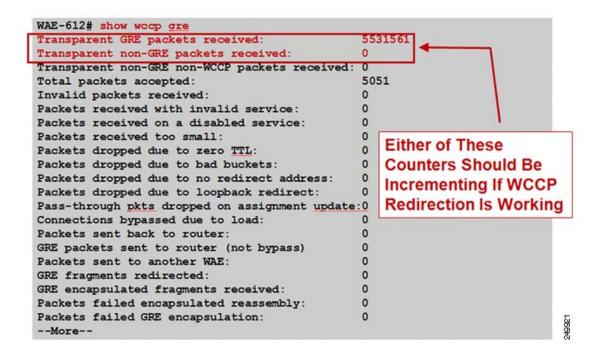

### Verifying Inline Interception

Figure 2-8 and Figure 2-9 show how to use the **show interface** command to verify inline interception configuration and proper operation.

WAE-612# show interface inlineGroup 1/0 Interface is in intercept operating mode. Standard NIC mode is off. Disable bypass mode is off. VIAN IDs configured for inline interception: All Watchdog timer is enabled. Timer frequency: 1600 ms. Autoreset frequency 500 ms. The watchdog timer will expire in 1452 ms. WAE-612#

Figure 2-8 Command Output Sample 1: show interface

The differences between the two operating modes are as follows:

• Intercept operating mode—Packets are passed to WAAS for potential optimization.

L

• Bypass operating mode—Mechanical bypass between ports in InLineGroup during failure or administrative shutdown.

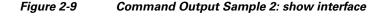

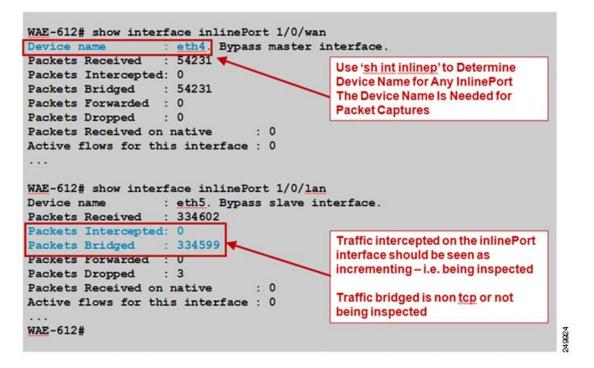

For more information about troubleshooting WCCP, see the *WAAS Troubleshooting Guide* available on Cisco DocWiki.

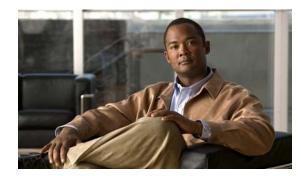

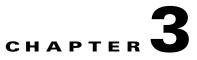

# **Monitoring WAAS Using SNMP**

This chapter describes how to use Simple Network Management Protocol (SNMP) to monitor your WAAS devices. SNMP is an interoperable standards-based protocol that allows for external monitoring of WAAS devices through an SNMP agent.

For more information about using and configuring SNMP, see the "Configuring SNMP Monitoring" chapter in the *Cisco Wide Area Application Services Configuration Guide*.

This chapter contains the following sections:

- Information About Supported MIBs, page 3-1
- Downloading Supported MIBs, page 3-3
- Viewing and Enabling SNMP Traps, page 3-3
- Information About Common SNMP MIB OIDS, page 3-4
- Viewing and Configuring SNMP Triggers, page 3-5

### Information About Supported MIBs

This section describes the Cisco-specific MIBs that are supported by WAAS as follows:

| MIB                 | Description                                                                                                    |
|---------------------|----------------------------------------------------------------------------------------------------|
| ACTONA-ACTASTOR-MIB | Provides statistics for the CIFS transparent accelerator and statistics<br>and log traps for the legacy mode WAFS component in WAAS.                                                                                                    |
| CISCO-CDP-MIB       | Displays the ifIndex value of the local interface. For 802.3 repeaters<br>on which the repeater ports do not have ifIndex values assigned, this<br>value is a unique value for the port and is greater than any ifIndex<br>value supported by the repeater. In this example, the specific port is<br>indicated by the corresponding values of cdpInterfaceGroup and<br>cdpInterfacePort, where these values correspond to the group<br>number and the port number values of RFC 1516. |

| MIB                          | Description                                                                                                    |  |  |  |
|------------------------------|----------------------------------------------------------------------------------------------------|--|--|--|
| CISCO-CONFIG-MAN-MIB         | Represents a model of configuration data that exists in various locations:                                                                                                    |  |  |  |
|                              | • running—In use by the running system                                                                                                    |  |  |  |
|                              | • terminal—Attached hardware                                                                                                    |  |  |  |
|                              | • local—Saved locally in NVRAM or in flash memory                                                                                                    |  |  |  |
|                              | • remote—Saved to a server on the network                                                                                                    |  |  |  |
|                              | This MIB includes only operations that are specifically related to configuration, although some of the system functions can be used for general file storage and transfer.                                                                                                    |  |  |  |
| CISCO-CONTENT-ENGINE-<br>MIB | MIB module for the Cisco WAAS device from Cisco Systems. The following objects from this MIB are supported:                                                                                                    |  |  |  |
|                              | cceAlarmCriticalCount                                                                                                    |  |  |  |
|                              | • cceAlarmMajorCount                                                                                                    |  |  |  |
|                              | cceAlarmMinorCount                                                                                                    |  |  |  |
|                              | • cceAlarmHistTableSize                                                                                                    |  |  |  |
| EVENT-MIB                    | Defines event triggers and actions for network management purposes. The MIB is published as RFC 2981.                                                                                                    |  |  |  |
| HOST-RESOURCES-MIB           | Manages host systems. The term <i>host</i> implies any computer that<br>communicates with other similar computers connected to the<br>Internet. The HOST-RESOURCES-MIB does not necessarily apply<br>to devices whose primary function is communications services<br>(terminal servers, routers, bridges, monitoring equipment). This<br>MIB provides attributes that are common to all Internet hosts, for<br>example, personal computers and systems that run variants of UNIX. |  |  |  |
| MIB-II                       | Internet Standard MIB that is documented in RFC 1213 and is for<br>use with network management protocols in TCP/IP-based Internets.<br>This MIB is found in the RFC1213-MIB file in the v1 directory on<br>the download site (other MIBs are in the v2 directory).                                                                                                    |  |  |  |
| SNMP-COMMUNITY-MIB           | Documented in RFC 2576.                                                                                                    |  |  |  |
| SNMP-FRAMEWORK-MIB           | Documented in RFC 2571.                                                                                                    |  |  |  |
| SNMP-NOTIFICATION-MIB        | Documented in RFC 3413.                                                                                                    |  |  |  |
| SNMP-TARGET-MIB              | Documented in RFC 3413.                                                                                                    |  |  |  |
| SNMP-USM-MIB                 | Documented in RFC 2574.                                                                                                    |  |  |  |
| SNMPv2-MIB                   | Documented in RFC 1907. This MIB supports the following notifications:                                                                                                    |  |  |  |
|                              | • coldStart                                                                                                    |  |  |  |
|                              | • linkUp                                                                                                    |  |  |  |
|                              | • linkDown                                                                                                    |  |  |  |
|                              | • authenticationFailure                                                                                                    |  |  |  |
|                              |                                                                                                    |  |  |  |

## **Downloading Supported MIBs**

All supported MIB files can be downloaded from the following Cisco FTP locations:

- ftp://ftp.cisco.com/pub/mibs/v2
- ftp://ftp.cisco.com/pub/mibs/v1

The MIB objects that are defined in each MIB are described in the MIB files and are self-explanatory.

# **Viewing and Enabling SNMP Traps**

You can view the SNMP traps options available on the WAAS system by choosing My WAN > Device Group > AllDevicesGroup > Configure > Monitoring > SNMP > General Settings. The SNMP General Settings window appears (see Figure 3-1).

Figure 3-1

SNMP General Settings Window

| WAAS Central Manager                                                                     | Ny WAN > Device Group            | <u>s</u> > AllDevicesGroup          |                      |                               | Switch DeviceD                                                                                                    |
|------------------------------------------------------------------------------------------|----------------------------------|-------------------------------------|----------------------|-------------------------------|----------------------------------------------------------------------------------------------------|
| AllDevicesGroup                                                                          | SHMP General Setting             | a for Device Group, AllDev          | icesGroup 🎯 Pitt 🥂   | Apply Defaults 📋 Remove Settr | Q1                                                                                                    |
| Configure                                                                                |                                  |                                     | SHMP General Settin  | gs                            |                                                                                                    |
| Certificate Authorities                                                                  | Current applied settings from De | wice Group, AllDevicesGroep (select | ed by system)        |                               |                                                                                                    |
| Peering Service<br>Management Service                                                    |                                  |                                     | Trape                |                               |                                                                                                    |
| E AAA                                                                                    | Enable Sninp Settings:           | 4                                   |                      |                               |                                                                                                    |
| Password Policy Settir<br>Command Authorizati<br>Authentication Method<br>Windows Domain | wars                             | CsLog                               | □ EsLog              | MgrLog                        | CIFS legacy mode has been<br>depresated and no longer<br>supported as of 42 ×. Please<br>migrate to CIFS Accelerator mode |
| RADIUS<br>TACACS+                                                                        | WAE                              | P Disk Read                         | C Dick Write         | C Disk Fel                    |                                                                                                    |
| AAA Accounting                                                                           |                                  | Verioad Bypass                      | Transaction Logging  |                               |                                                                                                    |
| Network<br>Port Channel                                                                  | SIMP.                            | Authentication                      | Cold Start           |                               |                                                                                                    |
| Directed Mode                                                                            |                                  | C LINKO                             | LinkDown             |                               |                                                                                                    |
| E TCP/IP Settings<br>TCP/IP                                                              | WAE Alarm                        | Raise Critical                      | Clear Ortical        |                               |                                                                                                    |
| Static Routes<br>CDP                                                                     |                                  | Raise Major                         | Clear Major          |                               |                                                                                                    |
| DNS                                                                                      |                                  | Raise Minor                         | Clear Minor          |                               |                                                                                                    |
| WINS<br>Network Services                                                                 | Entty:                           | 4                                   |                      |                               |                                                                                                    |
| E Console Access<br>Monitoring                                                           | Event                            | 4                                   |                      |                               |                                                                                                    |
| Alarm Overload Detection                                                                 | Config                           | ঘ                                   |                      |                               |                                                                                                    |
| Flow Monitor                                                                             |                                  |                                     | Miscellaneous Settin | aw .                          |                                                                                                    |
| General Settings                                                                         | MD Persistent Event              | 4                                   |                      |                               |                                                                                                    |
| Trigger<br>Community                                                                     | Notity Inform                    | 2                                   |                      |                               |                                                                                                    |

For information about enabling SNMP traps from the SNMP General Settings window, see the "Configuring SNMP Monitoring" chapter in the *Cisco Wide Area Application Services Configuration Guide*.

### **Information About Common SNMP MIB OIDS**

This section describes the common SNMP trap OIDs.

| Object          | cceAlarmCriticalRaised                                                                                                    |
|-----------------|----------------------------------------------------------------------------------------------------|
| OID             | 1.3.6.1.4.1.9.9.178.2.0.7                                                                                                    |
| Status          | current                                                                                                    |
| MIB             | CISCO-CONTENT-ENGINE-MIB; View Supporting Images                                                                                              |
| Trap Components | cceAlarmHistId<br>cceAlarmHistModuleId<br>cceAlarmHistCategory<br>cceAlarmHistInfo<br>cceAlarmHistTimeStamp                                   |
| Description     | A module has raised a Critical alarm.                                                                                                    |
| Object          | coldStart                                                                                                    |
| OID             | 1.3.6.1.6.3.1.1.5.1                                                                                                    |
| Status          | current                                                                                                    |
| MIB             | SNMPv2-MIB; View Supporting Images                                                                                                    |
| Description     | The SNMP entity, supporting a notification originator application, is reinitializing itself and that its configuration may have been altered. |
| Object          | cceAlarmCriticalCleared                                                                                                    |
| OID             | 1.3.6.1.4.1.9.9.178.2.0.8                                                                                                    |
| Status          | current                                                                                                    |
| MIB             | CISCO-CONTENT-ENGINE-MIB; View Supporting Images                                                                                              |
| Trap Components | cceAlarmHistId<br>cceAlarmHistModuleId<br>cceAlarmHistCategory<br>cceAlarmHistInfo<br>cceAlarmHistTimeStamp                                   |
| Description     | A module has cleared a Critical alarm.                                                                                                    |

| Object          | cceFailedDiskName                                                                                                    |
|-----------------|----------------------------------------------------------------------------------------------------|
| OID             | 1.3.6.1.4.1.9.9.178.1.5.1                                                                                                    |
| Туре            | OCTET STRING                                                                                                    |
| Permission      | accessible-for-notify                                                                                                    |
| Status          | current                                                                                                    |
| MIB             | CISCO-CONTENT-ENGINE-MIB; View Supporting Images                                                                                                    |
| Description     | The name of the disk on which disk-failure event occurred.                                                                                                    |
| Object          | ciscoContentEngineDiskFailed                                                                                                    |
| OID             | 1.3.6.1.4.1.9.9.178.2.0.6                                                                                                    |
| Status          | current                                                                                                    |
| MIB             | CISCO-CONTENT-ENGINE-MIB; View Supporting Images                                                                                                    |
| Trap Components | cceFailedDiskName                                                                                                    |
| Description     | A Content Engine data drive failed. This object supersedes<br>ciscoContentEngineDataDiskFailed. Additional information about the error is<br>logged to syslog. |

### **Viewing and Configuring SNMP Triggers**

You can view and configure SNMP triggers on the WAAS system. You can configure custom triggers to generate additional SNMP traps for other MIB objects of interest to your particular configuration.

There are six default triggers on the WAE. When default triggers are deleted and the configuration is saved, reloading the device brings them back. Figure 3-2 shows the default triggers.

#### Procedure

Step 1 Choose My WAN > Device Group > AllDevicesGroup > Configure > Monitoring > SNMP > Trigger.

The Trigger List Entries window appears, displaying the list of default and configured triggers (Figure 3-2).

| Figure 3-2 | SNMP Trigger List |
|------------|-------------------|
|------------|-------------------|

| Aggregate Settings: C Yes | • No         |           |              |                |                    |             |             |             |                                                                                        |
|---------------------------|--------------|-----------|--------------|----------------|--------------------|-------------|-------------|-------------|----------------------------------------------------------------------------------------|
| SNMP Trigger Settings     |              |           |              |                |                    |             |             |             | Items 1-6 of 6   Rows per page: 25 💌 🧲                                                 |
| MIB Name                  | Wild<br>Card | Frequency | Test         | Sample<br>Type | Threshold<br>Value | MIB<br>Var1 | MIB<br>Var2 | MIB<br>Var3 | Comments                                                                               |
| 🛃 daysLeft.0              | false        | 120       | less-than    | absolute       | 10                 |             |             |             | less than 10 days left for the WAFS license                                            |
| 📓 esCifsOpenFiles.0       | false        | 60        | greater-than | absolute       | 4500               |             |             |             | More than 4500 currently opened files                                                  |
| sconnectedSessionCount.0  | false        | 120       | greater-than | absolute       | 2250               |             |             |             | More than 2250 sessions (~users) are currently connected                               |
| sconTablsConnected.1      | false        | 60        | equal        | absolute       | 0                  |             |             |             | one of the CoreServers is disconnected                                                 |
| esEvictedAge.0            | false        | 60        | less-than    | absolute       | 120960000          |             |             |             | Time spent in cache by the last evicted resource is less than 2 weeks (120960000 ticks |
| isValid.0                 | false        | 120       | equal        | absolute       | 0                  |             |             |             | WAFS license file is not valid                                                         |

Step 2 To create a trigger, from the Trigger List Entries window, click the create icon.The Create new SNMP Trigger window appears (Figure 3-3).

| Figure 3-3 | Create SNMP | Trigger |
|------------|-------------|---------|
|------------|-------------|---------|

| AAS Central Manager                             | <u>ttr.WAN &gt; Device.Groups</u> > AllDovicesGroup |                           |                                                                                                    |  |  |  |
|-------------------------------------------------|-----------------------------------------------------|---------------------------|----------------------------------------------------------------------------------------------------|--|--|--|
| AllDevicesGroup                                 | Creating new SHMP Tr                                | gger for Device Group, A/ | IDevicesGroep 🗳 fmt                                                                                                    |  |  |  |
|                                                 | SBMP Trigger                                        |                           |                                                                                                    |  |  |  |
|                                                 | MB Name.*<br>Wild Card                              | Г                         | 1 Song bigger on the method on same mit variable either with solidarid or ne solidarid at a time on devine rooming WAAT version<br>4.1.8 and higher |  |  |  |
|                                                 | Frequency."<br>Test."<br>Sangle Type:               | abserd 💌                  | (40 to 600)                                                                                                    |  |  |  |
|                                                 | Threshold Value.*<br>MD Vart                        |                           | (010 2147403647)                                                                                                    |  |  |  |
|                                                 | MB Viv2<br>MB Viv3                                  |                           |                                                                                                    |  |  |  |
| E Log Settings<br>Date/Time<br>NTP<br>Time Zone | Converts.*                                          |                           |                                                                                                    |  |  |  |

**Step 3** Configure the new SNMP trigger.

For information about configuring an SNMP trigger, see the see the "Configuring SNMP Monitoring" chapter in the *Cisco Wide Area Application Services Configuration Guide*.

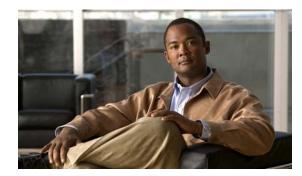

# **CHAPTER 4**

# **Monitoring WAAS Using XML API**

This chapter describes how to use the WAAS API to monitor your WAAS devices and how to use soapUI with the WAAS API interface.

This chapter contains the following sections:

- Information About the XML-Based API, page 4-1
- Using the Traffic Acceleration Service, page 4-2
- Using the Events and Status Service, page 4-2
- Using soapUI to Access the WAAS API Interface, page 4-3

### Information About the XML-Based API

The WAAS Central Manager Web Service provides an XML-based API that supports monitoring device status and information, alarms, and statistics. It does not support device configuration.

For more information about the XML API, see the Cisco Wide Area Application Services API Reference.

The following services are offered:

- Device Configuration Service (DeviceConf)
- Traffic Acceleration Service (TrafficStats)
- CIFS Statistics Service (CIFSStats)
- Video Streaming Statistics Service (VideoStats)
- HTTP and HTTPS Statistics Service (HttpStats)
- MAPI Statistics Service (MapiStats)
- NFS Statistics Service (NfsStats)
- SSL Statistics Service (SslStats)
- Events Service (AlarmStatus)
- Status Service (DeviceStatus)

To obtain the WSDL file defined for a particular service in the WAAS Central Manager monitoring API implementation, you submit a URL to the service with a ?wsdl suffix as follows:

https://<host/ip>:8443/ws/service\_name?wsdl

To query a service for information, you send an XML-formatted SOAP request to the service at the following URL:

https://<host/ip>:8443/ws/service\_name

### **Using the Traffic Acceleration Service**

You can retrieve traffic and application statistics for individual WAEs, device groups, and for the WAAS network using the Traffic Acceleration service (TrafficStats Web Service), which performs one or more of the following actions:

- retrieveTrafficStats—Retrieves the overall statistics collected on either a WAAS device, WAEs within a device group, or all system-wide WAEs.
- getMonitoredApplications—Retrieves a list of all types of applications known in the scope of the system.
- retrieveAppTrafficStats—Retrieves overall traffic statistics collected on either a WAAS device, WAEs within a device group, or all system-wide WAEs. The traffic is further filtered based on the specified application names.
- retrieveCPUUtilization—Retrieves the CPU utilization information for a specified WAE.
- retrieveConnection—Retrieves overall connection details for the current time.

### **Using the Events and Status Service**

You can retrieve alarm information, device status, and disk status using the Events and Status service (AlarmStatus Web Service), which performs one or more of the following actions:

- retrieveAllAlarms—Retrieves all alarms.
- retrieveAlarmByName—Retrieves a list of all alarms filtered by the name of the WAE or WAE group, the object type, or the alarm name.
- retrieveAlarmBySeverity—Retrieves a list of all active alarms for the specified WAE or WAE group, further filtered on alarm severity.
- getDeviceStatus—Retrieves the device status.
- getDiskStatus—Retrieves the physical disk status.
- getDiskInformation—Retrieves information about the disk.
- getDiskEncryptStatus—Retrieves the disk encryption status.
- getMonitoredAOs—Retrieves the operational status of application accelerators for either a WAAS device, WAEs within a device group, or all system-wide WAEs.
- getMonitoredAOsByWaeIDs—Retrieves the operational status of application accelerators for a list of device IDs.

### Using soapUI to Access the WAAS API Interface

You can access the WAAS API interface using third-party tools such as soapUI, WebInject, ApacheCXF, and so forth. The soapUI website (http://www.soapui.org/) offers a free software version that you can download and install on a client PC. The procedure in this section describes how to create a project using soapUI after you install and start the software.

#### Procedure

**Step 1** Right-click the project to create a project (Figure 4-1).

For example, WAAS-Project.

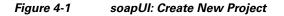

| 0 0 0     | 0 🍰 🔺 🕺                                                                                            | 🖵 🎼              | Search Forum |
|-----------|----------------------------------------------------------------------------------------------------|------------------|--------------|
| Mavigator | new soapUI Project                                                                                 | Coltri<br>Coltri | tarter Page  |
| -         | Import Remotil Creates<br>Save All Projects<br>Open All Closed Projects<br>Close All Open Projects | Ctrl+Alt-S       | unspace j    |
|           | Rename<br>New Workspace<br>Switch Workspace                                                        | F2               |              |

The New soapUI Project pop-up window appears.

- **Step 2** From the New soapUI Project pop-up window (Figure 4-2), do the following:
  - **a.** Enter the WSDL URL.
  - b. Check the Create Requests check box.
  - **c.** Click **Ok**. A progress window appears while the data is gathered, which may take several seconds to load.

| New soapUI Proj<br>Creates a new so | ect<br>apUI Project in this workspace                  | ()<br>}                  |
|-------------------------------------|--------------------------------------------------------|--------------------------|
| Project Name:                       | WAAS-Project                                           |                          |
| Initial WSDL/WADL:                  | https://22.1.32.20:8443/ws/AlarmStatus?wsdl            | Browse                   |
| Create Requests:                    | Create sample requests for all operations?             |                          |
| Create TestSuite:                   | Creates a TestSuite for the imported WSDL or           | WADL                     |
| Create MockService:                 | Creates a Web Service Simulation of the import         | ted WSDL                 |
| Add REST Service:                   | Opens dialog to create REST Service                    |                          |
| Relative Paths:                     | Stores all file paths in project relatively to project | ect file (requires save) |

Figure 4-2 soapUI: New Project PoP-Up Window

After the WSDL loads, the available navigation options appear.

- **Step 3** Specify security credentials by doing the following:
  - **a.** Right-click the new project (such as WAAS-Project) to display the pop-up menu and click **Show Project View** from the menu (Figure 4-3).

| <u>()</u> s | oapUI 3.5.1                     |                       |          |                        |                                             |    |
|-------------|---------------------------------|-----------------------|----------|------------------------|---------------------------------------------|----|
| Eile        | e <u>T</u> ools <u>D</u> esktop | Help                  |          |                        |                                             |    |
| ٩           | ଷ 📔 🔞 🍰                         | 🔺 💥 🖵 🐚               |          |                        | Sear                                        | cł |
| Navigator   |                                 |                       | 🕒 WAAS-  | Project                |                                             | 8  |
| svig.       | Projects                        |                       | Overview | TestSuites Security Co | onfigurations                               |    |
| ž           | ⊖- I AlarmSt                    | Show Project View     | Enter    |                        |                                             |    |
|             | i → 🔁 retr                      | Add WSDL              | Ctrl-U   | Summary                |                                             |    |
|             | tetr<br>tetr                    | Add WADL              | Ctrl-F   | ath                    |                                             |    |
|             | ⊟ I AlarmSt<br>⊕- 🕏 retr -      | New REST Service      |          | e Summary              |                                             |    |
|             | ter ⊂<br>ter ⇒                  | Launch TestRunner     |          | StatusSOAP11Binding    | https://22.1.33.20:8443/ws/AlarmStatus?wsdl |    |
|             | 🕀 🗘 retr                        | Launch LoadTestRunner |          | StatusSOAP12Binding    | https://22.1.33.20:8443/ws/AlarmStatus?wsdl |    |

Figure 4-3 soapUI: Show Project View

The project window appears.

**b.** From the project window, add a new WSS by clicking the **Security Configurations** tab and click the plus sign (+) below the Outgoing WS-Security Configurations tab (Figure 4-4).

Figure 4-4 soapUI: Add New WSS

| 🖻 🕲 🔒 🛛 🍰 🔺 💥 🖵 😼                                                                                                    |                                             |                        | Search Forum             |           |
|----------------------------------------------------------------------------------------------------|---------------------------------------------|------------------------|--------------------------|-----------|
| EE<br>Projects                                                                                                    | WAAS-Project                                |                        |                          |           |
| WAAS-Project                                                                                                    | Overview TestSuites Security Configurations |                        |                          |           |
| <ul> <li></li></ul>                                                                                                    |                                             | ecurity Configurations | Keystores / Certificates |           |
| I AlarmStatusSOAP12Binding     Order StatusSoAP12Binding     Order StatusSoAP12Binding     Order StatusSoAP12Binding     Order StatusSoAP12Binding     Order StatusSoAP12Binding     Order StatusSoAP12Binding | Adds a new Outgoing WSS Configuration       | Default Password       | Actor                    | Must Unde |

The New Outgoing WSS Configuration pop-up window appears.

**c.** From the New Outgoing WSS Configuration pop-up window, enter a name for the new WSS (such as Admin) and click **OK** (Figure 4-5).

Figure 4-5 soapUI: New Outgoing WSS Configuration Pop-Up Window

| New Out | going WSS Configuration                                     | ×      |
|---------|-------------------------------------------------------------|--------|
| 0       | Specify unique name for configuration<br>Admin<br>OK Cancel | 040033 |

The pop-up window closes and the Outgoing WS-Security Configuration tab displays the new WSS.

**d.** From the Outgoing WS-Security Configuration tab, enter the device username and password (Figure 4-6).

Figure 4-6 soapUI: WSS Username and Password

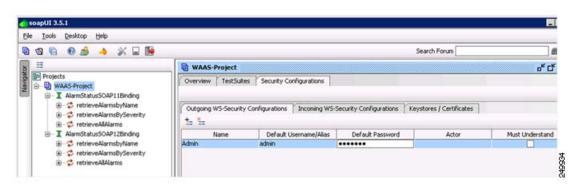

e. Click the plus sign (+) in the lower pane to add a new WSS Entry (Figure 4-7).

| 👝 soapUI 3.5.1                                                                                                    |                      |                               |                               |                       |         |
|----------------------------------------------------------------------------------------------------|----------------------|-------------------------------|-------------------------------|-----------------------|---------|
| Elle Iools Desktop Help                                                                                                    |                      |                               |                               |                       |         |
| 🚇 🕲 🐑 🤌 🔬 📔 📔                                                                                                    |                      |                               | s                             | earch Forum           |         |
| EI<br>Projects<br>WAAS-Project<br>AlumPack #5000118mdm                                                                                                    | WAAS-Project         | s Security Configurations     |                               |                       |         |
| WAAS-Project     WAAS-Project      I AlsmStatusSOAP11Binding      *-     retrieveAlarmsbyName      retrieveAlarmsbySeverity      retrieveAlarmsbySeverity | Outgoing WS-Security | Configurations   Incoming WS- | Security Configurations   Key | stores / Certificates | _       |
| AlarmStatusSOAP128inding                                                                                                    | Name                 | Default Username/Alias        | Default Password              | Actor                 | Must Un |
| <ul> <li>⊕- ¢ retrieveAlamsbyName</li> <li>⊕- ¢ retrieveAlamsbySeventy</li> <li>⊕- ¢ retrieveAllAlarms</li> </ul>                                         | Admin                | admin                         |                               |                       |         |

Figure 4-7 soapUI: Add WSS Entry

The Add WSS Entry pop-up window appears.

f. From the Add WSS Entry pop-up window's Select Type of Entry to Add drop-down list, choose Username (Figure 4-8).

| 11                                                                                                    | WAAS-Project         |                                                                         |                              |                         |     |
|----------------------------------------------------------------------------------------------------|----------------------|-------------------------------------------------------------------------|------------------------------|-------------------------|-----|
| EE<br>Projects<br>                                                                                                    | Overview TestSuite   | es Security Configurations                                              |                              |                         |     |
| retrieveAlarmsbyName     z retrieveAlarmsBySevenity     z retrieveAlarmsBySevenity                                                                                                    | Cutgoing WS-Security | Configurations Tincoming WS-                                            | Security Configurations   Ke | eystores / Certificates |     |
| ⊟ I AlarmStatusSOAP12Binding                                                                                                    | Name                 | Default Username/Alias                                                  | Default Password             | Actor                   | Mus |
| retrieveAlarmsbyName     retrieveAlarmsbyName     retrieveAlarm | Admin                | admin                                                                   | ******                       |                         |     |
| ⊕ <sup>2</sup> retrieveAllAlarms                                                                                                    |                      |                                                                         |                              |                         |     |
| : €- Ç retrieveAllAlarms                                                                                                    | Add W                | SS Entry<br>Select type of entry to add<br>SAML<br>Username<br>Ensemble | ×                            |                         |     |
| ⊕-Ç retrieveAllAlarms                                                                                                    | AY                   | Select type of entry to add<br>SAML<br>SAML                             |                              |                         |     |

#### Figure 4-8 soapUI: Add WSS Entry

The pop-up window closes and the lower pane of the Outgoing WS-Security Configuration tab displays the Username tab with your username and password already populated.

g. From the Username tab's Password Type drop-down list, choose PasswordText (Figure 4-9).

| III<br>Im Projects<br>Im Q WAAS-Project             | WAAS-Project                     |                                |                               |                      |
|-----------------------------------------------------|----------------------------------|--------------------------------|-------------------------------|----------------------|
| Projects WAAS-Project AlarmStatusSOAP11Binding      | Overview TestSuit                | es Security Configurations     |                               |                      |
|                                                     | Outgoing WS-Securit              | y Configurations   Incoming WS | -Security Configurations Keys | tores / Certificates |
| AlarmStatusSOAP128inding                            | Name                             | Default Username/Alias         | Default Password              | Actor                |
| retrieveAlarmsbyName                                | Admin                            | admin                          |                               | 1000 M 100 C         |
|                                                     | t_ t_                            |                                |                               |                      |
|                                                     | Username: ad                     | min                            |                               |                      |
|                                                     | Password:                        |                                |                               |                      |
|                                                     | Add Nonce:                       | Adds a nonce                   |                               |                      |
|                                                     |                                  |                                |                               |                      |
|                                                     | Add Created: 🕑                   | Adds a created                 |                               |                      |
|                                                     | Add Created: 🕑<br>Password Type: | Adds a created                 |                               |                      |
| Desist Deseation (Cutom Deseation                   | Password Type:                   | ▼]<br>sswordText               |                               |                      |
| Project Properties Custom Properties Property Value | Password Type:                   | -                              |                               |                      |

#### Figure 4-9 soapUI: Password Type

**Step 4** From the Projects tree on the left, click + to expand one of the listed items, double-click **Request x** to display the pop-up menu, and choose **Show Request Editor** from the menu (Figure 4-10).

Figure 4-10 soapUI: Show Request Editor

| 🖲 🕲 🙆 🤌 🕺 🔛 🚂 👘                                                                                                    |                                          |                        |                               | Search Forur |
|----------------------------------------------------------------------------------------------------|------------------------------------------|------------------------|-------------------------------|--------------|
| 8 =                                                                                                    | WAAS-Project                             |                        |                               |              |
| a ==<br>Projects<br>□-1 WAAS-Project<br>□-1 AlarmStatusSOAP11Binding<br>1 - 2 retrieveAlarmsbyName<br>□-2 retrieveAlarmsbySeverity                                                        | Overview TestSub<br>Outgoing WS-Security |                        | -Security Configurations   Ke | ystores / Ce |
| retrieveAllAlarms      Sp Reque                                                                                                    | <u>ta ia</u>                             | Default Username/Alias | Default Password              | A            |
| - T AlarmStatusSO Show Request Edit                                                                                                    | or Enter                                 | admin                  |                               |              |
| AlarmStatusSo     AlarmStatusSo     Add to TestieveAla     Add to TestieveAla     Add to TestieveAla     Add to ModeService     Add as ModeRespon     Clone Request     Rename     Delete | e Request Editor for this Re             | admin<br>equest        |                               |              |

The Request Editor window appears.

**Step 5** From the Request Editor window, click **Aut** at the bottom and choose **Admin** from the Outgoing WSS drop-down list (Figure 4-11).

| । 🕲 🖏 🛯 🧶 🕼 🚺                                                                                                    |                                                                                                    | Search Forum                                                                                                    |                                                                              |
|----------------------------------------------------------------------------------------------------|----------------------------------------------------------------------------------------------------|----------------------------------------------------------------------------------------------------|------------------------------------------------------------------------------|
| III<br>Projects                                                                                                    | 19 Request 1                                                                                                    | <b>6</b> 8                                                                                                    |                                                                              |
| WAAS-Project<br>AlarmStatusSOAP11Binding<br>Carbon Contribution<br>Carbon Contribution<br>Carbon Cont | <pre>     the life is the interval of the interval of the inte</pre> | St <soap<br>(st )<br/>(st )<br/>(st )(st )<br/>(st )(st )(st )(st</soap<br> | v: Er<br>pent<br>soap<br><s<br><s<br><s<br>soa<br/>/soa</s<br></s<br></s<br> |
| Request Properties                                                                                                    | Username: Password: Domain: Outgoing WSS: Admin Headers Duty Headers Differences Differences Differenc       |                                                                                                    | •                                                                            |

Figure 4-11 soapUI: Request Editor

**Step 6** Verify the WSDL URL and click **Submit** to query the device.

After the request is complete, the data in XML format appears (Figure 4-12).

Figure 4-12 soapUI: Data in XML Format

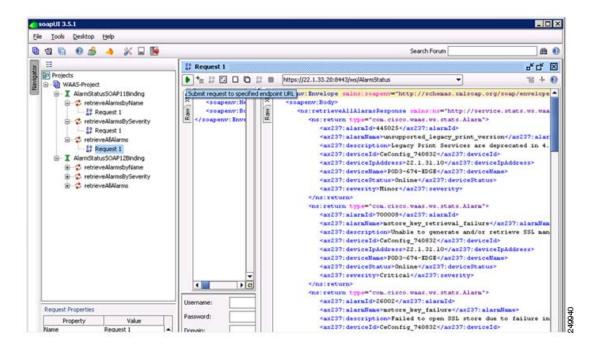

Step 7 (Optional) To add more WSDL, right-click the project to display the pop-up menu and choose Add WSDL from the menu (Figure 4-13).

soapUI 3.5.1 Iools Desktop Help Ele 🖲 🕲 🗎 🛛 🍰 🔺 💥 🖵 🚂 Search Forum = WAAS-Project -× 1 Projects Overview TestSuites Security Configurations HOISES Show Project View Enter I Ale Add WSD CHALL ect Summary E I De Add WADL Creates an Interface fro m a WSDL definition C:\Documents and Settings\Administrator\My Documents\WAAS-Project-soapui-project.xml New REST Service rface Summary Launch TestRunner JarmStatusSOAP11Binding https://22.1.33.20:8443/ws/AlarmStatus?wsd Launch LoadTestRunner JarmStatusSOAP128inding https://22.1.33.20:8443/ws/AlarmStatus?wsd 249941 Launch SOAP Monitor eviceStatusSOAP128inding https://22.1.33.20:8443/ws/DeviceStatus?wsd eviceStatusSOAP11Binding Non TartSuba ~17

Figure 4-13 soapUI: Add WSDL

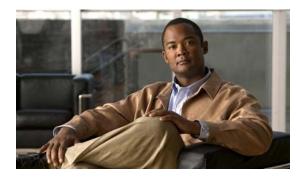

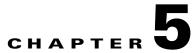

### Monitoring WAAS Using Cisco Network Analysis Module

This chapter describes Cisco Network Analysis Module (NAM), which you can use to monitor your WAAS devices.

This chapter contains the following sections:

- Information About NAM, page 5-1
- Configuring a WAAS Device to Export Data to NAM, page 5-2
- Configuring NAM to Monitor WAAS Devices, page 5-3

### Information About NAM

NAM monitors network and application response time (ART) by analyzing the exchanges of TCP packets between clients and application servers. NAM version 4 has been enhanced to process and analyze data received from the WAAS FlowAgent and accurately calculate the ART of WAAS optimized flows. A FlowAgent runs on WAAS devices to collect TCP packet data and send the flow data to NAM for analyzing and reporting (Figure 5-1).

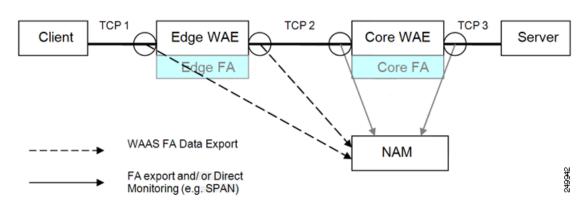

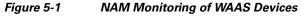

NAM provides the following monitoring functions:

- Monitoring Client-Edge Connections—By monitoring the TCP connections between the clients and the WAAS edge device (Connection TCP-1 in the above picture), the following ART metrics can be measured:
  - Total Delay (TD) as experienced by the client
  - Total Transaction Time as experienced by the client
  - Bandwidth usage (bytes/packets) before compression
  - Number of transactions and connections
  - Network RTT broken down into two segment: client-edge and edge-server
- Monitoring Edge-Core Optimized Connections—By monitoring the spoofed TCP connections between the edge and core WAAS devices (Connection TCP-2 in the above picture), the following additional ART metric can be measured: Bandwidth usage (bytes/packets) after compression.
- Monitoring Edge-Core Connections—By monitoring the TCP connections between the core WAAS devices and the servers (Connection TCP-3 in the above picture), additional ART metrics can be measured:
  - Application (Server) Delay (without proxy acceleration/caching server)
  - Network RTT between the core WAAS device and the servers

The sections that follow show how to configure WAAS to enable monitoring by NAM and how to configure NAM to monitor specific WAAS functions.

For more information about NAM, see the following documentation URLs:

• Complete NAM documentation set:

http://www.cisco.com/en/US/products/sw/cscowork/ps5401/tsd\_products\_support\_series\_home.ht ml

• Cisco WAAS NAM Virtual Service Blade Installation and Configuration Guide:

http://www.cisco.com/en/US/docs/net\_mgmt/network\_analysis\_module\_virtual\_blade/4.2/install/g uide/waas/waas42install.html

### **Configuring a WAAS Device to Export Data to NAM**

This procedure describes how to configure a WAAS device to export WAAS flow record data to NAM.

#### Procedure

Step 1 From the WAAS Central Manager, choose My WAN > Device Group > AllDevicesGroup > Configure > Monitoring > Flow Monitor.

The Flow Monitoring Settings window appears (Figure 5-2).

| WAAS Central Manager     | My WAN > Device 0          | iroups > AllDevicesGroup         |                   |               |                  |     |
|--------------------------|----------------------------|----------------------------------|-------------------|---------------|------------------|-----|
| AllDevicesGroup          | Flow Monitor Sett          | ings for Device Group, A         | All Devices Group | S Print       | 📕 Apply Defaults | 1 R |
| 🕨 🍓 Jobs                 |                            |                                  | Flow M            | onitor Settir | igs              |     |
| Configure                | Current applied settings t | rom Device Group, AllDevicesGrou |                   |               |                  |     |
| Interception             |                            |                                  |                   |               |                  | _   |
| E Acceleration           | Enable:                    | <b>v</b>                         |                   |               |                  |     |
| E Storage                | Destination:               | 22.1.34.100                      | P address         |               |                  |     |
| E Security<br>E Network  |                            | 122.1.04.100                     | ir dolaross       |               |                  | _   |
| 3 Monitoring             |                            |                                  |                   |               |                  |     |
| Alarm Overload Detection |                            |                                  |                   |               |                  |     |
| Flow Monitor             |                            |                                  |                   |               |                  |     |
| E SNMP                   |                            |                                  |                   |               |                  |     |

#### Figure 5-2 WAAS Central Manager: Flow Monitoring Settings

- **Step 2** From the Flow Monitoring Settings window, do the following:
  - a. Check the Enable check box to enable data export.
  - b. In the Destination box, enter the NAM IP address.
  - c. Click Submit.

The WAAS is now ready to export flow record data. To specify the WAAS data that NAM is to monitor, see the "Configuring NAM to Monitor WAAS Devices" section on page 5-3.

### **Configuring NAM to Monitor WAAS Devices**

This section provides an overview of the WAAS data source functions that NAM can monitor and describes how to specify the WAAS data that NAM monitors.

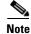

You do not need to add any export-enabled WAAS devices in to NAM because NAM can detect them.

This section contains the following topics:

- Information About Using NAM to Monitor WAAS Devices, page 5-3
- Specifying WAAS Device Data Sources to Monitor, page 5-6

### Information About Using NAM to Monitor WAAS Devices

NAM uses WAAS data sources to monitor traffic collected from different WAAS segments: Client, Client WAN, Server WAN, and Server. Each WAAS segment is represented by a data source. You can set up NAM to monitor and report other traffic statistics of the WAAS data sources (such as application, host, and conversation information) in addition to the monitored ART metrics.

The use of data source depends upon on the WAAS deployment scenario. Table 5-1 describes several common WAAS deployment scenarios and their applicable data sources.

| Deployment Scenario                         | Edge WAE Data Source | Core WAE Data Sourc |  |  |
|---------------------------------------------|----------------------|---------------------|--|--|
| • Clients in the branch                     | Client               | Server              |  |  |
| • Servers in the core (data center)         |                      | Server WAN          |  |  |
| • NAM in the core                           |                      |                     |  |  |
| • Clients in the branch                     | Client               | Server              |  |  |
| • Servers in the core (data center)         | Client WAN           |                     |  |  |
| • NAM in the core                           |                      |                     |  |  |
| • Servers in the branch                     | Server               | Client              |  |  |
| • Clients in the core (data center)         |                      | Client WAN          |  |  |
| • NAM in the core                           |                      |                     |  |  |
| • Servers in the branch                     | Server               | Client              |  |  |
| • Clients in the core (data center)         | Server WAN           |                     |  |  |
| • NAM in the branch                         |                      |                     |  |  |
| • Servers and clients in the branch and the | Client               | Client              |  |  |
| core (data center)                          | Server               | Server              |  |  |
| • NAM in the core                           |                      | Client WAN          |  |  |
|                                             |                      | Server WAN          |  |  |
| • Servers and clients in the branch and the | Client               | Client              |  |  |
| core (data center)                          | Server               | Server              |  |  |
| • NAM in the branch                         | Client WAN           |                     |  |  |
|                                             | Server WAN           |                     |  |  |

#### Table 5-1WAAS Deployment Scenarios

In NAM version 4.1 and later, correlated data and combined segments are displayed as one row per client-server as shown in Figure 5-3.

#### Figure 5-3 NAM Sample Data Source Display

|        |                   |                | 🔿 Indivi      | dual Data | Source | View    | O Corr  | elated WAAS | Segment View |             |           |         |            |          |
|--------|-------------------|----------------|---------------|-----------|--------|---------|---------|-------------|--------------|-------------|-----------|---------|------------|----------|
| Server | 172.20.107.123    |                | Client        | 71.69.15  | 5.57   |         |         | Apple       | cation: http |             | Fille     | r Cle   | ar i       |          |
|        |                   |                |               |           |        |         |         |             |              |             |           | Show    | ing 1-1 of | 1 record |
| "      | Branch 5          | Server         | Client        | -         | Netwo  | ork Del | ay (ms) | App         | Total        | Transaction | Time (ms) | Traffic | Volume (   | (bytes)  |
| "      | THE BUICK N       | SHEEVER        | Cateror.      | App       | Client | WAN     | Server  | Delay (ms)  | Detay (ms)   | AVG         | Max       | Client  | WAN        | Server   |
|        | AE-172 20 107 117 | 172.20.107.123 | 171.69.155.57 | http      | 2      | 8       | 2       | 2           | 99           | 170         | 3455      | 764,852 | 71,585     | 761,73   |

NAM can display data about the network applications, protocols in use, and the most active or highly utilized clients and servers (see Figure 5-4).

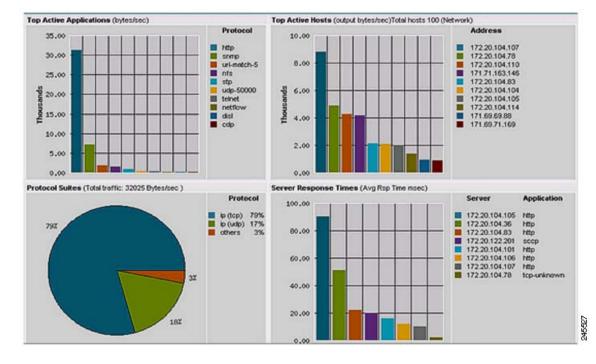

#### Figure 5-4 NAM Network Application, Protocol, Host, and Server Report

You can generate various reports to view client, server, or application response times and top active applications, active hosts, and so forth (see Figure 5-5).

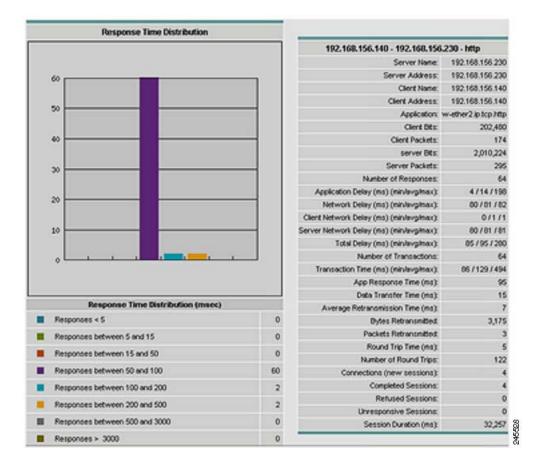

### **Specifying WAAS Device Data Sources to Monitor**

You can configure NAM to monitor the following WAAS data sources:

- Client—Export the original (LAN side) TCP flows originated from its clients to NAM for monitoring.
- Client WAN—Export the optimized (WAN side) TCP flows originated from its clients to NAM for monitoring.
- Server WAN—Export the optimized (WAN side) TCP flows from its servers to NAM for monitoring.
- Server—Export the original (LAN side) TCP flows from its servers to NAM for monitoring.
- Pass-Through—(NAM 4.1 and later only) Export the flows that traverses WAAS without being optimized.

For information about how to configure NAM to monitor a WAAS device, see the *Using Cisco NAM 4.1 Reporting with Cisco WAAS* whitepaper on Cisco.com:

For additional information about configuring and using NAM, see the *User Guide for Cisco Network Analysis Module Traffic Analyzer*.